-4به وب سـایت وزارت آموزش و پرورش به نشــانی http://www.medu.ir مراجعه نموده و در برچسبهای http://www.medu.ir موجود در کد سرصفحه (برچسب head) را بررسی کنید.

۹- با اسـتفاده از کدهای XHTML و نرمافزار Notepad، صفحه وبی ایجاد کنید که مشخصات زیر را داشته باشد:

o درنوارعنوانصفحهعبارت»صفحهاول«درجشدهباشد. o کدگذاریصفحهروی-8UTFتنظیمباشد. o متن حاوی دو پاراگراف به زبان فارسی باشد که در آن از کلمات توپر و مایل استفاده شده باشد. o محتوای صفحه در حالت راست به چپ باشد. o DTDسندازنوعسختگیرانهباشد.

#### گز بنهای یش های حیا،

1. کدام گزینه جزو ویژگیهای زبان لXHTML نیست?  
\nالف) تعیین DTD را اجباری کرده است  
\nچ) در سال ۲۰۰۰ میلادی عرفه شده است  
\nچ) در سال ۲۰۰۰ میلادی عرفه شده است  
\nکا 
$$
\frac{1}{\sqrt{2}}
$$
  
\n $\frac{1}{\sqrt{2}}$   
\n $\frac{1}{\sqrt{2}}$   
\n $\frac{1}{\sqrt{2}}$   
\n $\frac{1}{\sqrt{2}}$   
\n $\frac{1}{\sqrt{2}}$   
\n $\frac{1}{\sqrt{2}}$   
\n $\frac{1}{\sqrt{2}}$   
\n $\frac{1}{\sqrt{2}}$   
\n $\frac{1}{\sqrt{2}}$   
\n $\frac{1}{\sqrt{2}}$   
\n $\frac{1}{\sqrt{2}}$   
\n $\frac{1}{\sqrt{2}}$   
\n $\frac{1}{\sqrt{2}}$   
\n $\frac{1}{\sqrt{2}}$   
\n $\frac{1}{\sqrt{2}}$   
\n $\frac{1}{\sqrt{2}}$   
\n $\frac{1}{\sqrt{2}}$   
\n $\frac{1}{\sqrt{2}}$   
\n $\frac{1}{\sqrt{2}}$   
\n $\frac{1}{\sqrt{2}}$   
\n $\frac{1}{\sqrt{2}}$   
\n $\frac{1}{\sqrt{2}}$   
\n $\frac{1}{\sqrt{2}}$   
\n $\frac{1}{\sqrt{2}}$   
\n $\frac{1}{\sqrt{2}}$   
\n $\frac{1}{\sqrt{2}}$   
\n $\frac{1}{\sqrt{2}}$   
\n $\frac{1}{\sqrt{2}}$   
\n $\frac{1}{\sqrt{2}}$   
\n $\frac{1}{\sqrt{2}}$   
\n $\frac{1}{\sqrt{2}}$   
\n $\frac{1}{\$ 

<mark>طراح صفحات و</mark>ب (مقدماتی)

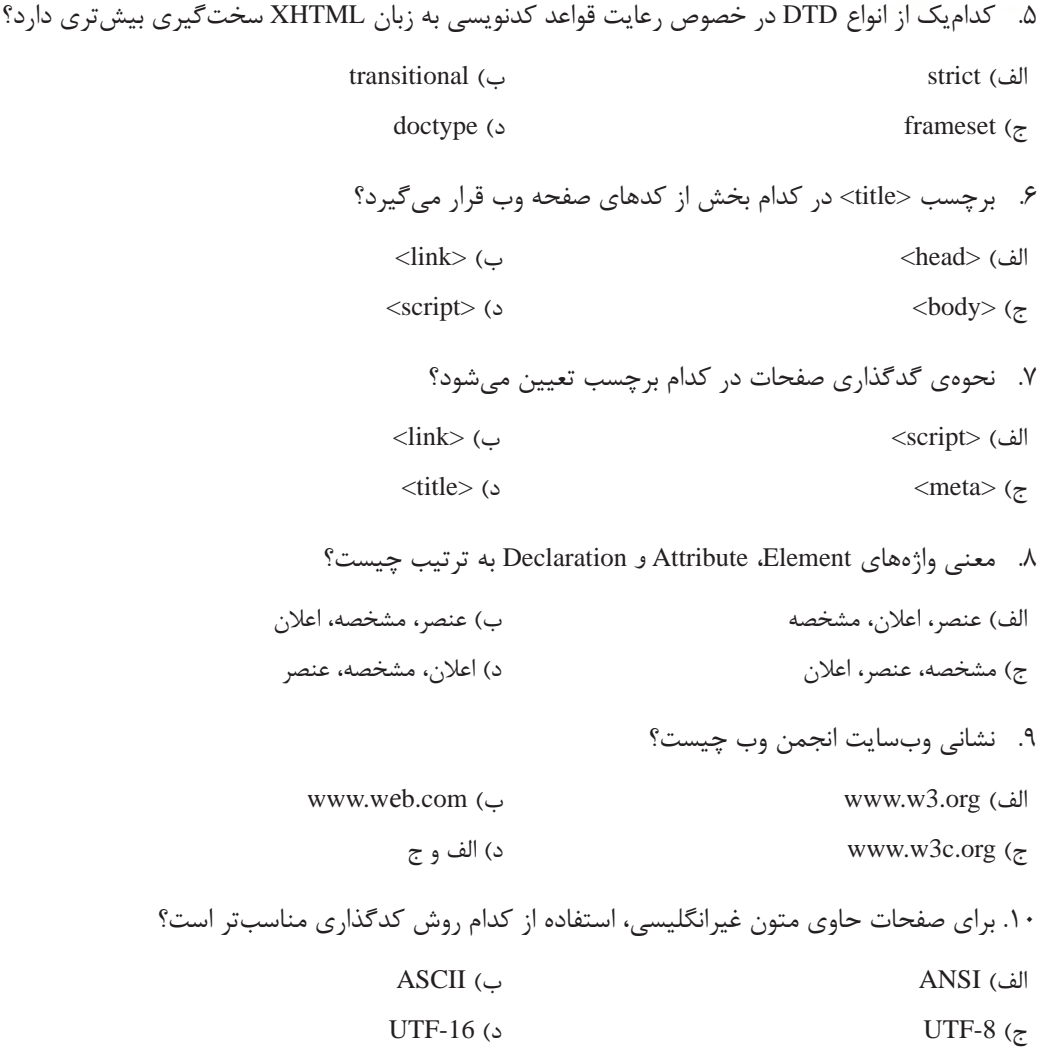

i i

 4**ایجاد متن و پاراگراف بندی**فصل چهارم 

**ENWERWEBWEBWEBBWEBWEBWEBBWEBWEBWEBW** EBWEBWEBWEBWEBWEBWEBWEBBWEBWEBWEBW **EWEBWEEWEBWEBWEBWEBWEBWEBWEBWEBWEBW** WEBWEBWEBWEBWEBWEBWEBBWEBWEBWEBW **KWERWEBWEBWEBBWEBWEBWEBWEBWEBWEBWEBW BWEBWEBWEBWEBBWEBWEBWEBBWEBWEBWEBWEBW VEBWEBWEBWEBWEBWEBWEBBWEBWEBWEBW EBWEBWEBWEBBWEBWEBWEBWEBWEBWEBW EWEBWEBWEBWEBWEBWEBWEBWEBWEBWEBWEBW** EBWEBWEBWEBBWEBWEBWEBBWEBWEBWEBW VEBWEBWEBWEBWEBWERWEBWEBBWEBWEBWEBBWEBWEBWEBWEBW VEBWEBWEBWEBWEBWEBWEBWEBBWEBWEBWEB<mark>WEBWEBWEBW</mark>EBW **VEBWEBWEBWERWERWERWERWERKWERWERWEBBWEBWEBWEBW** 

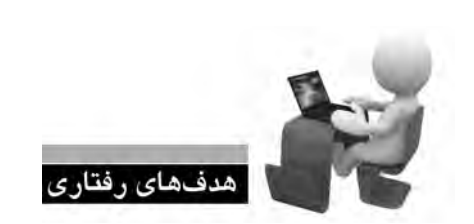

- پس از مطالعه این فصل از فراگیر انتظار میرود: **. 1 توانایی افزودن متن به صفحه وب را کسب کند.**
- **. 2 روش استفاده از برچسب های قالب بندی متن را فرابگیرد.**

**BBWEBWEBWEBWJ EBWEBWEBWEBW** EBWEBWEBWEBW EBWEBWEBWEBW EBW**EBWEBWEB**W EBWEBWEBWEBW WEBWEBWEBW EBWEBWEBWEBW EBWEBWEBWEBW **EBWEBWEBWEBW** 

**EBWEBWEBWEBBWEBWEBWEBWEBWEBWEBWEBWEBW** WEBWEBWEBBWEBWEBWEBBWEBWEBWEBWEBW **WEBBWEBWEBWEBBWEBWEBWEBWEB** WEBWEBWEBWEBWEBBWEBWEBWEBBWEBWEBWEBWEBW

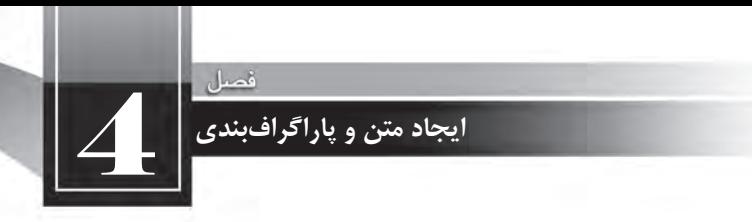

كليات

بخــش عمدهای از محتوای صفحات وب را متون تشــکیل میدهند، لذا توانایی در چینش و پاراگرافبندی متــن، نقــش مهمی در افزایش مهــارت طراح صفحات وب بــرای ایجاد طرحبندیهای موردنظــر ایفا می کند. چینش صحیح متن، انتخاب رنگ و اندازههای مناسـب برای تیترها و سـایر نوشتهها از جمله نکاتی هستند که رغبت بازديدكننده را براي گشــتوگذار در وبسـايت و مطالعه مطالب سايت افزايش مىدهد. در اين فصل با برچسبهای موجود برای انجام این کار آشنا میشوید.

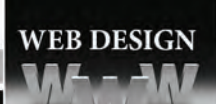

**4-1 برچسب >b>**

برچســب <b>که از واژه Bold به معنی توپُر یا ضخیم گرفته شــده باعث توپر شدن متونی میشود که بین برچسب شروع و پایان <b> قرار گرفتهاند. این برچسب در دستهای از برچسبها قرار دارد که برای سبکدهی به نوشتهها مورد استفاده قرار میگیرند و اصطلاحاً font-style Tags نامیده میشوند.

برای مشاهده تأثیر این برچسب بر روی عبارات، یک صفحه وب با برچسبهای ضروری یک سند XHTML ایجاد نموده و عبارت زیر را در درون بخش <body> قرار دهید.

. The following word uses a  $$ 

حال صفحه ســاخته شــده را در مرورگر باز کنید. عبارتی که درون برچسبهای <b> قرار گرفته به صورت توپر نشان داده می شود. از این روش برای جلب توجه کاربران نسبت به بخش های مهم متن استفاده می شود.

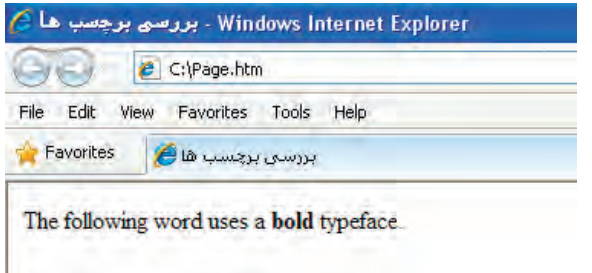

همین کار را برای یک جمله فارسی تکرار کنید.

<b/ <توجه<b <:کلمه توجه به صورت توپر نوشته شده است

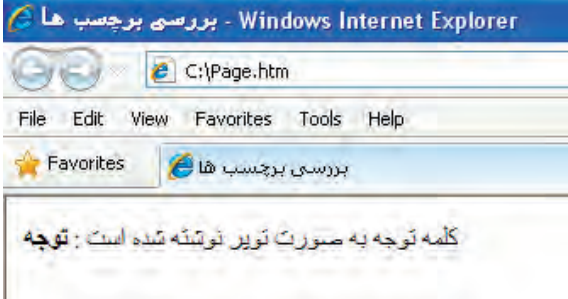

فونت پیشفرض برای نمایش نوشتهها در مرورگر IE، فونتTimes New Roman است که متون فارسی و حالتهای توپر عبارات را به صورت کاملاً واضح نشان میدهد.

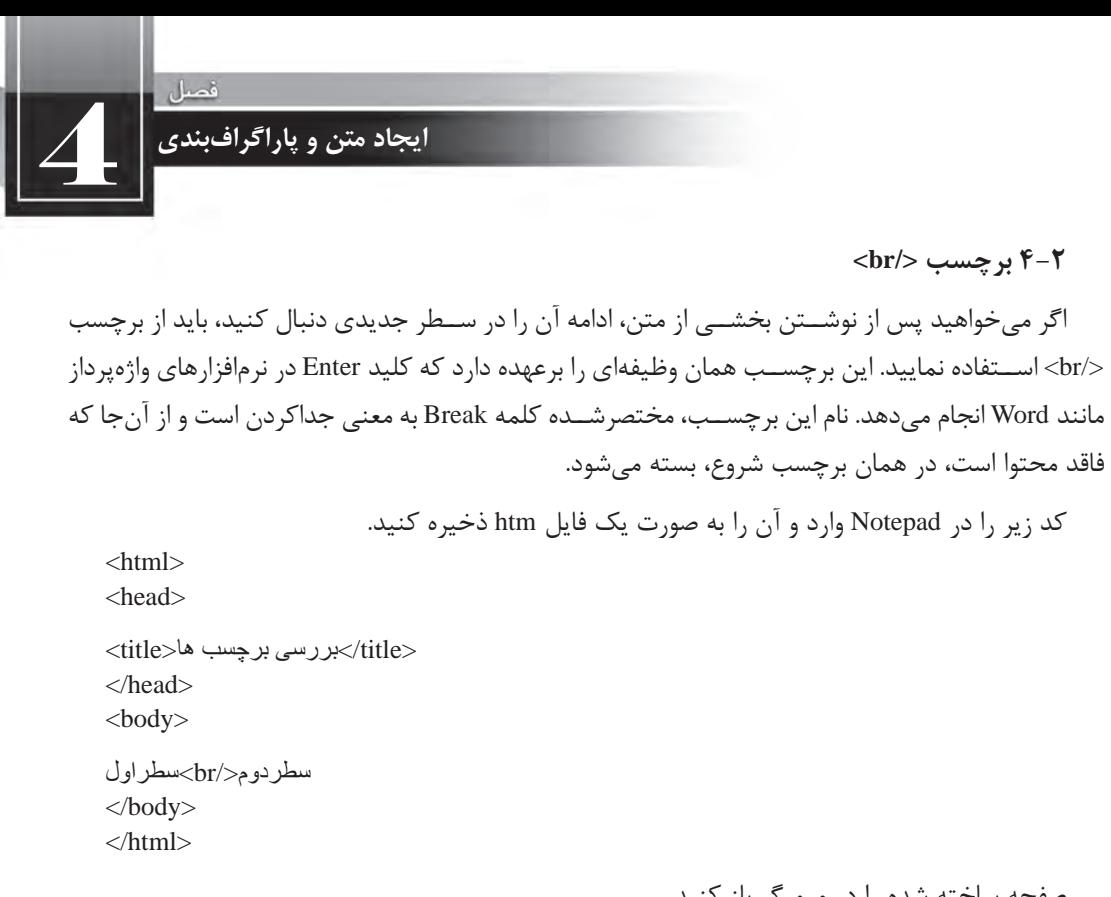

صفحه ساخته شده را در مرورگر باز کنید.

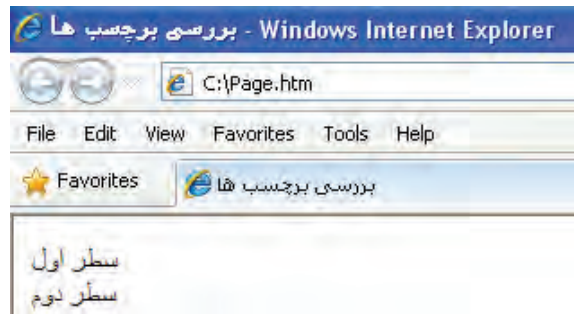

نوجه داشته باشید که این برچسب صرفاً برای انتقال متن به سطر جدید کاربرد دارد و بهتر است برای ایجاد پاراگراف از آن اسـتفاده نکنید چراکه در صفحات وب، هنگام تبدیل یک متن به پاراگراف باید یک ســطر خالی قبل و یک سطر خالی بعد از نوشته ایجاد شود و استفاده از برچسب <p> برای انجام این کار منطقی تر است. این برچسـب چهار مشــخصه دارد که در میان آنها می توان به مشخصه id برای نامگذاری برچسب اشاره نمود. برای مثال:

 $\chi$  - the id = "First LineBreak" />

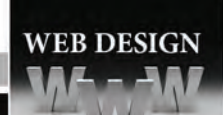

**4-3 برچسبهای>1h >تا >6h>**

در نرمافزارهــای واژهپــرداز برای متمایز نمــودن تیترها از بقیهی متن، از قالببندیهای امادهای اســتفاده میشود که سرفصل یا Heading نام دارند. این سرفصلها که در اندازههای متفاوتی تعریف شدهاند به خواننده کمک می کنند تا سـطوح مختلف ســرفصلها را درک نموده و به آسانی متوجه شود هر تیتر زیرمجموعه کدام تیترها محسوب میشود.

در زبان XHTML شش نوع سرفصل تعریف شده که <1h> بزرگترین آنها و <16> کوچکترین سرفصل است. کد زیر را در مرورگر امتحان کنید:

 $\langle h1\rangle$ صول طراحی وب سایت<1 $\langle h1\rangle$  $\langle h2\rangle$ گام اول: نیازسنجے $\langle h2\rangle$  $\langle h3\rangle$ روش اول: مصاحبه با کارفرما $\langle h3\rangle$  $\langle h3 \rangle$ روش دوم: بررسی اسناد مکتوب $\langle h3 \rangle$  $\langle h2\rangle$ گام دوم: طراحی اولیه <12 $\langle h2\rangle$ 

نتیجه زیر نمایش داده می شود:

Favorites بررسی برچسب ها <mark>(C</mark> اصول طراحی وب سایت گام اول : نيازسنجي روش اول : مصاحبه يا كارفرما روش دوم : بررسی اسناد مکتوب گام دوم : طراحی اولیه

همانطور که مشـاهده می کنید، با انتخاب برچسـبهای <11> تا <16> می توان شــش سـطح مختلف از سـرفصلها را تعریف نمود. مرورگر هنگام مواجهه با هر یک از این برچســبها، یک ســطر خالی قبل و بعد از سرفصل قرار میٖدهد.

برچسبهای سرفصل همانند اغلب برچسبهای موجود در زبان XHTML دارای مجموعهای از مشخصههای اجباری، اختیاری و استاندارد هستند. مشخصههای استاندارد در DTD های سهگانهای که برای این زبان تعریف شده معتبر هستند اما مشخصههای اختیاری تنها برای برخی از این DTDها قابل استفاده می باشند. با توجه به تعدد مشخصههای برخی از برچسبها تنها به ذکر مشخصههای استاندارد و مهمتر اکتفا خواهیم کرد.

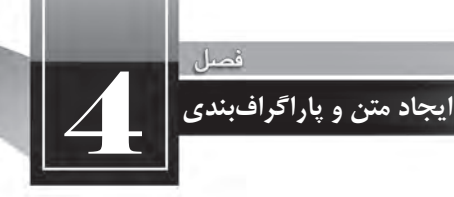

۶-۳-۱ سیکھا

برای اغلب برچسبهای موجود در زبان XHTML می توان مشخصه style را به منظور قالببندی محتوای آن برچســب به کار برد؛ به عنوان نمونه رنگ یا فونت آن را روی حالت دلخواه تنظیم کرد. شــکل کلی تعریف مشخصهی style به صورت زیر است:

style="property\_1:value\_1; property\_2:value\_2;"

همان طــور كــه مشــاهده مى كنيد، هر خصوصيــت بايد با علامت دو نقطــه از مقدار جدا شــود و هر زوج «خصوصیت-مقــدا, » نیز به علامــت نقطهویر گول ختم گردد. علاوه بر این، تمامی عبارت تعریف شــده، درون علامت نقل قول قرار گیرد. برای نمونه قصد داریم یک برچســب از نوع <h3> تعریف کنیم که فونت آن از نوع Tahoma و رنگ نوشته سبز باشد.

<h3>سرفصل بدون إعمال سبك<h3> <h3>سرفصل با اعمال سبک<''.style="color:Green;font-family:Tahoma;">

تعریف سبک فوق برای این برچسب باعث نمایش حالت زیر می شود:

Favorites بررسی برچسب های سرفصل بدون اعمال سبك سرفصل با اعمال سبک

با اســتفاده از این نگارش که در تصویر زیر به صورت دقیق تر نشــان داده شــده می توان برای بســیاری از برچسبها، سبکهای موردنظر را ایجاد کرد.

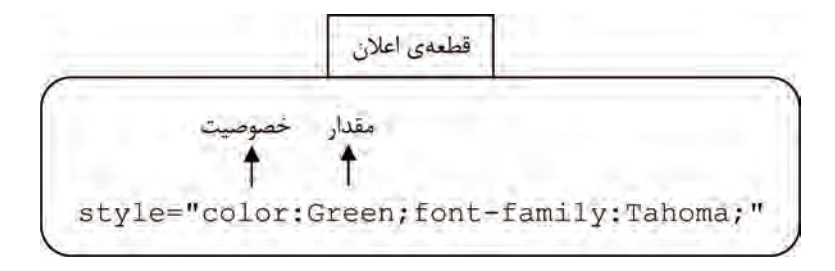

بهجای سـبک تعریف شــده قبلی، سـبک زیر را اعمال کنید. این ســبک، رنگ متن را تغییر داده و ضمنا

نوشته را وسطچین می کند یعنی نسبت به خط عمودی وسط صفحه تراز مینماید. توجه داشته باشید که برای مقداردهی به خصوصیت رنگ، علاه بر کد رنگ استفاده از نام آن هم مجاز است.

 $\langle h3\rangle$ سرفصل بدون اعمال سبک $\langle h3\rangle$ 

 $<$ h3 style="color:#FF00CC; text-align:center">حسر فصل با مقدار دهی به خصوصیت های سبک $\leq$ h3

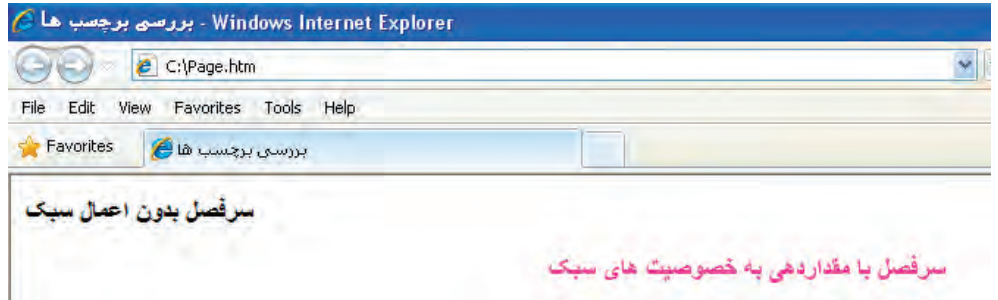

مشخصه style برای هر یک از برچسبهای قابل تعریف در XHTML دارای خصوصیتهای متعددی است که در این کتاب به تدریج با مهمترین آنها آشنا خواهید شد.

از آنجا که تعیین سـبک برای عناصر موجود در صفحه وب یکی از اساســیترین مراحل در فرایند طراحی محسوب میشود، لذا برای انجام این کار سه روش متفاوت در زبان XHTML پیشبینی شده است:

لف) ســبکـهای خارجی': در این روش همه ســبکـها درون یک فایل مســتقل از نوع CSS قرار میگیرد و ســیس در برچســب <head>صفحه به این فایل ارجاع داده می شــود. در این فایل، نحوه نمایش همه عناصر موجود در صفحه (برای مثال سرفصلها) تعیین شده است. این روش در فصلهای آتی کتاب به صورت مبسوط مورد بررسی قرار خواهد گرفت.

ب) ســبکـهای داخلی': تعریف خصوصیتهای موردنظر برای هر یک از اجزاء صفحه وب میتواند در بخش <head> صفحه انجام شــود. به عبارت دیگر در این روش به جای ایجاد یک فایل مستقل، محتوای آن فایل در ابتدای صفحه درج میشود.

ج) ســبکـهای تعبیه شــده": با اســتفاده این روش که در سبکـدهی به ســرفصلها از آن استفاده نمودیم می توان برای هر یک از برچسبها یک سبک درون همان برچسب تعبیه نمود.

با وجود این که در زبان XHTML امکان استفاده از هر سه روش فوق فراهم آمده اما استفاده از سبکهای

<sup>1.</sup> External Styles

<sup>2.</sup> Internal Styles

<sup>3.</sup> Inline Styles

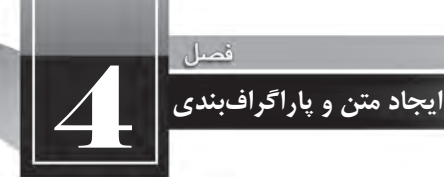

خارجی در طراحی وبسـایت سـادهتر و اصولیتر است. شاید برای شــما این سؤال پیش بیاید که چنانچه در یک صفحه وب، برچسبی مانند <13> به هر سه روش مذکور سبک0هی شده باشد، نمایش نهایی در چه قالبی انجام خواهد شد؟ پاسخ این است که نحوهی نمایش با اولویت زیر مشخص می شود:

> اولویت اول: سبکهای تعبیه شده اولویت دوم: سبکهای داخلی اولویت سوم: سبکهای خارجی اولویت چهارم: تنظیمات مرورگر

# **4-4 برچسب >i>**

از این برچســب برای مایل یا ایتالیک(italic) نمودن نوشتهها اســتفاده میشود. مایل کردن حروف روشی برای تأکید بر بخشی از متن است. کد زیر را در ویرایشگر متنی وارد کنید. صفحه وب ساخته شده توسط دانش آموزان است<i style="font-family:B Nazanin">این

صفحه زیر در مرورگر نمایش داده میشود. در این عبارت، کلمه «اولین» مایل شده و ضمناً به دلیل اعمال سـبک، با فونت B Nazanin که یکی از فونتهای پرکاربرد در تایپ فارســی محسوب میشود نشان داده شده ست. طبیعتاً اگر چنین فونتی روی رایانه موجود نباشد، با فونت پیشفرض مرورگر به نمایش درمیآید.

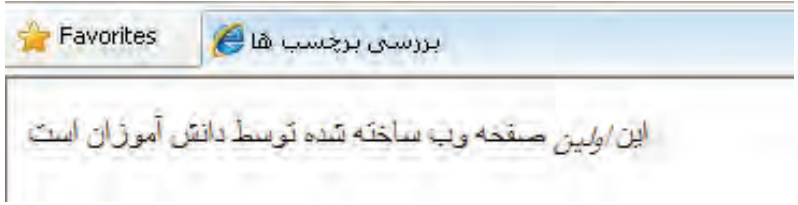

#### **4-5 برچسب های>em >و >strong>**

روش دیگر برای تأکید بر بخشی از متن، استفاده از برچسب <em>می باشد که از واژه emphasize به معنی «اهمیت دادن» و «با قوت تلفظ کردن» گرفته شــده اســت. در نســخههای اخیر HTML و XHTML توصیه شده در جایی که قرار است روی متن تأکیدی (از نظر محتوایی) صورت گیرد، به جای برچسب <i> از <em> استفاده شود. همچنین برچسب<strong> برای جایگزینی با $>$ لیپشنهاد شده است.

شــاید شــرح کامل چرایی این توصیه کمی دشوار باشد اما در یک توضیح ساده می توان گفت برچسبهای <i> و <b> ماهیتی نمایشــی دارند یعنی صرفاً شــكل نمایش حروف را تغییر میدهند اما برچسبهای <em>

و <strong> به صورت ســاختاری برای «تأکید بر اهمیت» تعریف شــدهاند. بنابراین اگر قرار باشد یک نرمافزار نبدیل متن به صوت (که غالباً برای افرادی با بینایی ضعیف کاربرد دارد)، متن موجود در صفحه وب را بخواند، با عبارات مایل یا توپر مانند ســایر نوشــتهها برخورد می کند اما عبارات قرار گرفته درون برچسبهای <em> و <strong> را با تأکید، تلفظ خواهد کرد.

کد زیر را در ویرایش گر متنی وارد کنید.

Normal text  $\langle$ br $/$ <em>Emphasized text </em><br/><br/>br</>  $\langle$ strong $>$ Strong text  $\langle$ strong $>$ br $\rangle$  $\langle i \rangle$  Italic text  $\langle i \rangle \langle br \rangle$  **Bold text**  $**3**$ 

> صفحه ساخته شده به صورت زیر نمایش داده می شود. Favorites بررستي برچسب ها م Normal text Emphasized text **Strong text** Italic text **Bold text**

> > **4-6 برچسب >big>**

همانگونه که از نام این برچسب مشخص است، با استفاده از آن می توان متن را نسبت به سایر نوشتههای مجاورتاحدی بزرگتر کرد. توجه داشــته باشید که این برچسب به صورت نسبی عمل می کند و نمی توان گفت بــرای مثال، اندازهی نوشــتهها را روی ۱۴ یــا ۱۶ تنظیم خواهد کرد چراکه اندازه نوشــتهها پس از اعمال این برچسب بستگی به اندازه اولیه و نیز نحوه نمایش مرورگر دارد.

کد XHTML زیر را امتحان کنید.

</br<متنمعمولی  $\langle$ big $>$ متن بابرچسب بزرگسازی $\langle$ big $>$  $\langle \text{big}\times \text{big}\rangle$ /big $>$ متن پس ازدو بار استفاده از برچسب بزرگسازی $\langle \text{big}\times \text{big}\rangle$ نتیجهی زیر به دست می آید و نشان می دهد هربار استفاده از این برچسب، اندازهی نوشته را بزرگتر خواهد کرد.

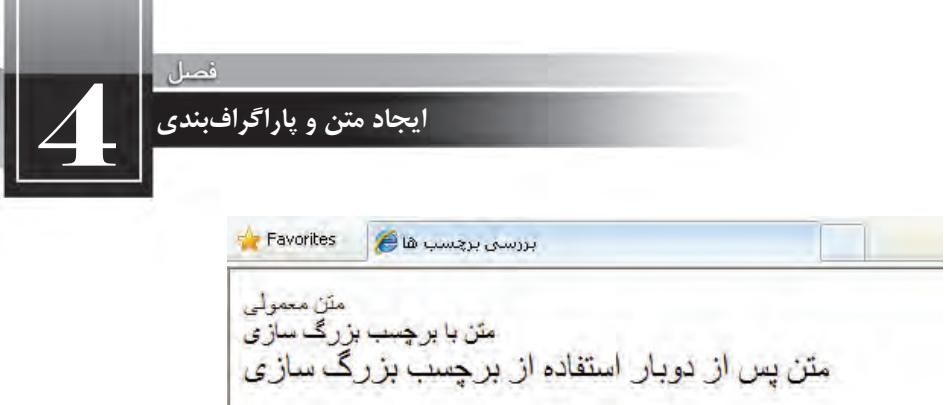

نکتهای که باید در طراحی به یاد داشته باشید این است که هرچند می توان برای نوشتههای درون صفحه، اندازهای را به عنوان حالت پیشفرض در نظر گرفت اما این قابلیت در اغلب مرورگرها پیش بینی شــده تا کاربر بتوانــد اندازه نوشــتههای درون صفحه را تغییــر دهید. برای نمونه در مرورگر IE بــا مراجعه به منوی View و زیرمنوی Text Size میتوانید یکی از پنج حالت موجود را به عنوان اندازه نوشتههای صفحه انتخاب کنید.

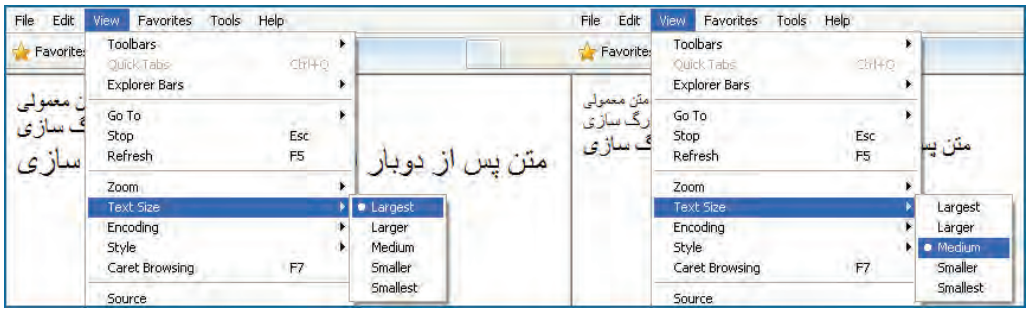

میخواهیم برای مقایســه میزان افزایش اندازه فونت هنگام اســتفاده از برچســب <big> آزمایشی را انجام دهیم. در هنگام تعریف سـبکها، میتوان خصوصیت font-size از مشـخصهی style را روی یکی از حالتهای نهگانه زیر تنظیم کرد که در میان آنها، مقدار medium حالت پیشفرض است.

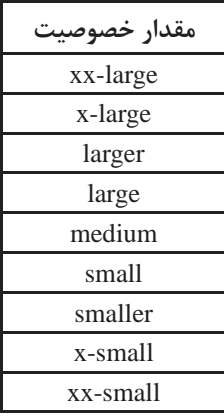

کدزیررادرویرایشگرمتنیواردکنید.

**WEB DESIGN** 

Default size  $\langle$ hr $/$ 

 $\langle$  style="font-size:xx-large"> xx-large Size  $\langle$ p>

 $\langle p \text{ style="color: red;">style="font-size:x-large">>big> x-large Size with big tag~\text{/big}>\text{/p>}$ 

نتیجه اجرای کد، صفحه زیر اســت که در آن اندازه x-large به دلیل اســتفاده از برچســب <big> تبدیل به large-xxشدهاست.

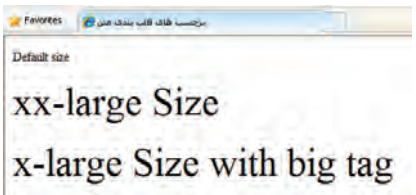

**4-7 برچسب >p>**

در مثال های فصل چهارم کتاب با عملکرد برچســب <p> آشــنا شدید. از این برچسب برای پاراگرافبندی متن استفاده میشود و مرورگر، قبل و بعد از عباراتی که درون این برچسب قرار میگیرند یک خط خالی قرار مے ردھد.

برای مثال کدی حاوی دو پاراگراف انگلیسی و یک پاراگراف فارسی را در ویرایشگر متنی وارد کنید.  $\langle p \rangle$  style="text-align:center;color:red"> This is a paragraph  $\langle p \rangle$ 

 $<$ p $>$ This is another paragaraph: Finding the information you want on the web often requires find the need to find the viewing a viewing a viewing a vertex webpage a form in more than just searching for a webpage. Once you're viewing a webpage, you often need to find the information or reference that is buried somewhere within the page.  $\langle p \rangle$ 

این سرویس<"style="direction:rtl;text-align:justify;font-family:Tahoma; font-size:smaller> این سرویس جدید به سرعت مورد توجه مراکز دانشگاهی واقع شد و نهایتاً در سال ۱۹۹۳ با ایجاد زیرساختهای نرمافزاری و سختافزاری در اختیار عموم کاربران قرار گرفت World Wide Web موردنیاز، با نام World Wide Veb

پاراگرافها به این صورت نمایش داده مے شوند:

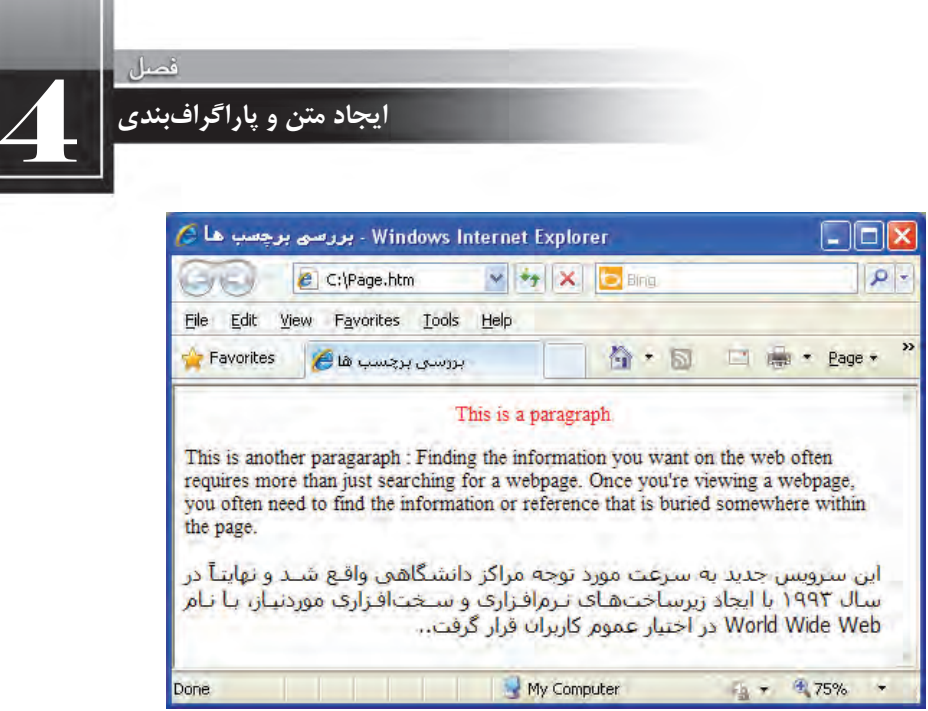

برچسب<p<همماننداغلببرچسبها،مشخصهstyleراپشتیبانیمیکند.برایپاراگرافهاخصوصیتهای مهمی به منظور تنظیم نوع فونت، اندازه آن و نیز رنگ نوشتهها وجود دارد اما در این میان باید به دو خصوصیت مهمتر بهخصوص برای نوشتههای فارسی اشاره نمود.

**direction : خصوصیت جهت مشــخص میکند که متن به صورت راســتبهچپ نوشته شود یا برعکس،** جهت آن از چپبهراست باشد. اگر برای نوشتههای فارسی که حاوی عبارات انگلیسی هستند، جهت راستبهچپ را به صورت صریح درج نکنید ترتیب قرارگیری عبارات فارسی و انگلیسی مانند تصویر زیر به هم خواهد خورد.

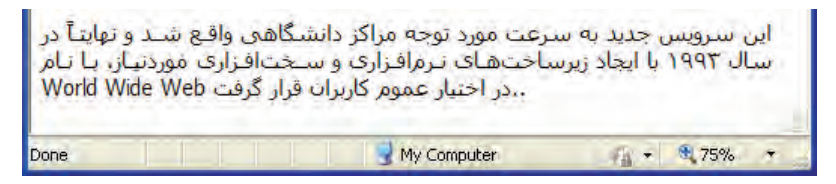

خصوصیتdirectionمیتواندمقادیرزیررابپذیرد:

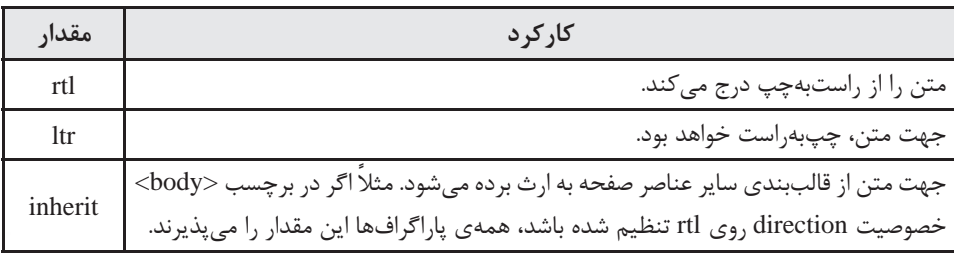

 $1.0$ 

 **align-text**:اینخصوصیت،نحوهترازبندیمتنرامشخصمیکندومیتواندحاویمقادیرزیرباشد.

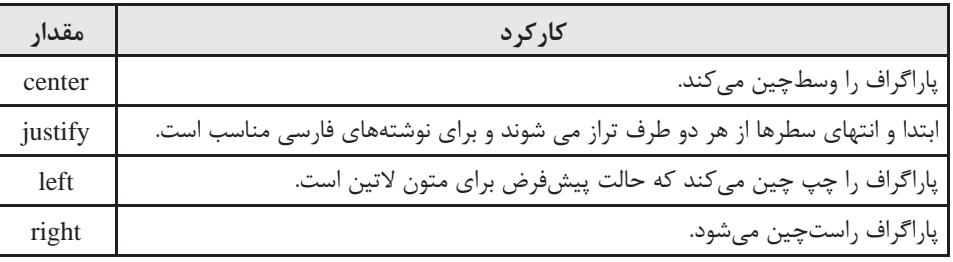

**font-family ():با استفاده از این خصوصیت می توان فونت متن را روی حالت دلخواه تنظیم نمود. مرور گر** IE در حالت پیش فرض، نوشتهها را با فونت Times New Roman نشان می دهد اما امروزه اغلب طراحان ایران*ی* ترجیح میدهند از فونت Tahoma اســتفاده کنند چون حروف فارســی را به صورت کاملاً خوانا نمایش میدهد و مهمتر از همه این که جزو فونتهای ضمیمه شــده به سیستمعامل ویندوز است. چنانچه شما برای طراحی یک وبسایت از فونتی استفاده کنید که در رایانه اغلب کاربران وجود نداشته باشد، نوشتهها با فونت پیش فرض مرورگر نمایش داده می شــوند. البته یک راهحل دیگر هم وجود دارد که فایل فونت را برای دانلود درون صفحه اول وبسایت قرار دهید اما تجربه نشان داده بازدیدکنندگان وبسایت چندان از این روش استقبال نمی کنند.

#### **4-8 برچسب >pre>**

وقتی در نرمافزار ویرایشگر متن یا محیط کدنویسی، عبارات را با زدن کلید Enter به خط جدیدی انتقال میدهید یا با اســتفاده از کلید Space بین کلمات فاصله زیاد ایجاد می کنید، اثر این تغییر در صفحه وب منعکس نمیشود چون مرورگرها، Enter و فضاهای خالی موجود بین کلمات را نادیده میگیرند. حتی زمانی که از برچسـب <p> برای ایجاد پاراگراف اســتفاده می کنید، شروع کردن متن از ابتدای سطر جدید با استفاده از کلید Enter یا ایجاد فضای خالی با استفاده از کلید Space امکانپذیر نیست. برای غلبه بر این مشکل، در زبان XHTML یک برچسب اختصاصی با نام <pre> تعبیه شده که از عبارت Preformatted به معنی «پیش قالببندی» گرفته شده است. کد زیر را در محیط کدنویسی وارد کنید.

<html< <head< <title/<برچسب های قالب بندیمتن<title< </head> <br/>body>

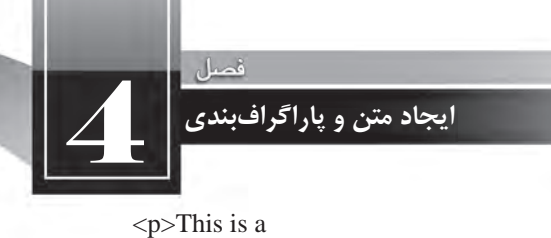

paragraph with line break and space  $<$ /p>  $\langle$ br $/$  $<$ pre $>$ This is a preformatted text and preserves line break and space  $<$ /pre $>$  $<$ /body>  $\langle$ html $\rangle$ 

عبارات زیر در مرورگر نمایش داده می شود.

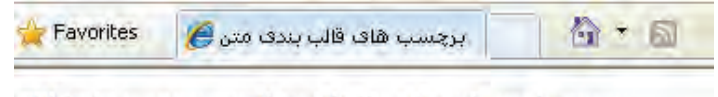

This is a paragraph with line break and space

This is a preformatted text and preserves line break and space

همانطـور که مشـاهده میکنید، عبارت میان برچســبهای <pre> و <pe=>عینــاً و بدون هیچ تغییری نوسط مرورگر نمایش داده میشود و ضمناً برای نمایش آنها از فونت ثابت Courier New استفاده میگردد.

```
4-9 برچسب >small>
ین برچسب دقیقاً برعکس <big> عمل میکند و باعث کوچکتر شدن عبارات نسبت به نوشتههای مجاور
                                       میگردد. کد زیر را در ویرایشگر متنی وارد و آن را امتحان کنید.
   \langlesmall>Small text\langlesmall>chr\langle
```
Normal text  $\langle br \rangle$ 

 $\langle \text{big}>$ Big text $\langle \text{big}>$ 

<br/>big><small>Normal text</small></big>

آخرین سطر این کد به خوبی نشان میدهد که استفاده از دو برچسب <small> و <big>در کنار هم باعث خنثی شدن اثر هر دو خواهد شد.

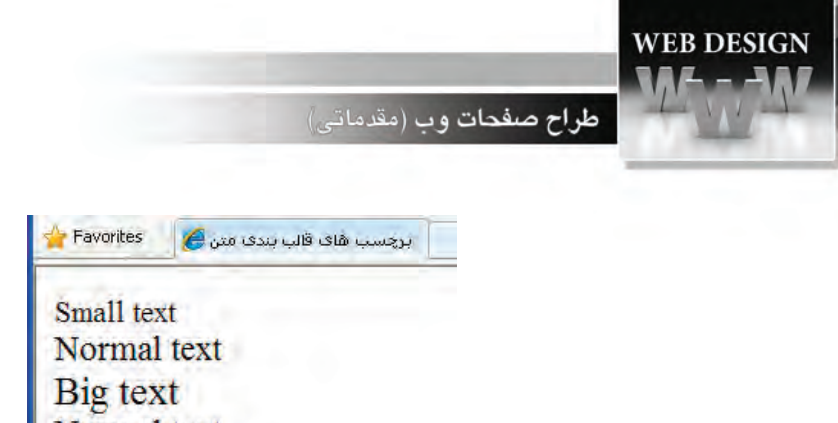

**4-10 برچسب >sub>**

این برچسـب که اختصاری برای کلمه subscript به معنی «زیرنویس» محسوب میشود، عبارت را کوچک نموده و پایینتر از خط زمینه نشــان میدهد. این برچســب عمدتاً برای اضافهکردن اندیس به حروف یا نگارش فرمولهای شیمیایی کاربرد دارد.

کد XHTML زیر را در ویرایش گر متنی وارد کنید.

<p style="font-size:large">ابح: H<sub>2</sub>O </p> افرمول شیمیایی آب

Normal text

 $\langle p \text{ style="color: red;">style="font-size:large"}>This text contains <sub>stable</sub> style="color: red;">sub style="color: red;">cubic:green"}>subscript <sub>stable</sub>$  $text,$ 

عبارات زیر در صفحه وب نمایش داده می شـود. همان طور که مشاهده می کنید می توان برای این برچسب به صورت مجزا، سبک موردنظر را تعریف نمود.

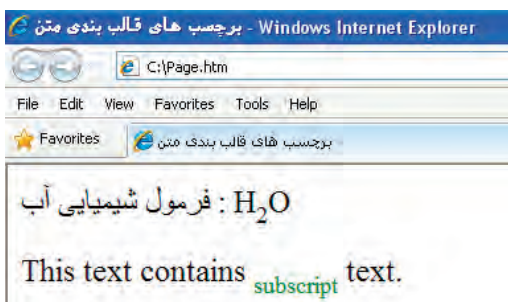

**4-11 برچسب >sup>**

اگر میخواهید بخشی از عبارت را از خط زمینه بالاتر ببرید باید آن را درون برچسب <sup> قرار دهید که از کلمهی superscript به معنی «بالانویس» گرفته شــده اســت. عمده کاربرد این برچسب نوشتن فرمولهای تواندار ریاضی است.

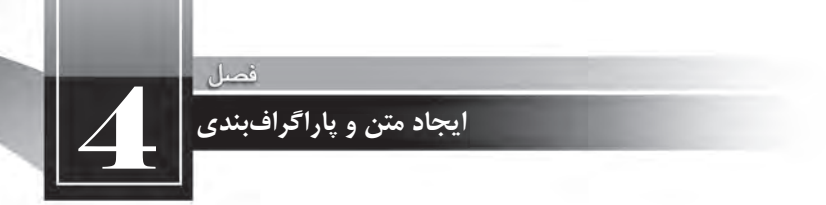

کد زیر، فرمول a2+b2=c2 را با اندازه فونت large درون مرورگر ایجاد میکند.

 $\langle p \text{ style="color: red;">style="font-size:large"} \rangle$  a $\langle \text{supp}{2} \langle \text{supp}{2} \rangle + \text{b} \langle \text{supp}{2} \langle \text{supp}{2} \langle \text{supp}{2} \langle \text{supp}{2} \langle \text{supp}{2} \rangle \rangle$ 

برچسب هاف قالب بندې متن <mark>(ع)</mark> Favorites  $a^2 + b^2 = C^2$ 

**4-12 برچسب >u>**

از این برچســب برای Underline نمودن یا زیرخطدار کردن عبارات استفاده می شود. زیر کلماتی که درون این برچســب قرار می گیرند یک خط صاف کشــیده می شــود تا از بقیه متن متمایز شوند. از آنجا که در اغلب صفحات وب، پیوندهای موجود در صفحه را زیرخطدار می کنند تا توجه کاربر به آنها جلب شــود، اســتفاده از این نوع قالببندی درون متنهای معمولی توصیه نمی شود.

کدزیرراامتحانکنید:

 $\langle p \rangle$ Do not  $\langle u \rangle$ underline $\langle u \rangle$  text if it is not a hyperlink $\langle p \rangle$ 

خروجی زیر در مرورگر نمایش داده می شود.

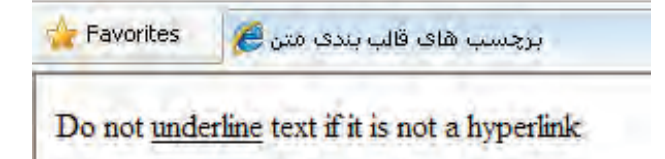

در مشخصه style خصوصیتی به نام text-decoration وجود دارد که اگر مقدار آن روی underline تنظیم شود، مانند برچسب <u> عمل زیرخطدار کردن عبارات را انجام میدهد به عنوان نمونه کد زیر را در ویرایش *گ*ر متنی وارد و نتیجه را در مرورگر مشاهده کنید.

 $\leq p$  style="text-decoration:underline">Do not underline text if it is not a hyperlink $\leq p$ >

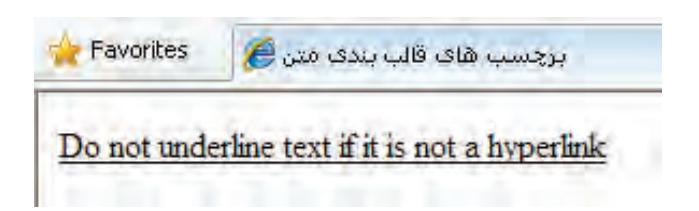

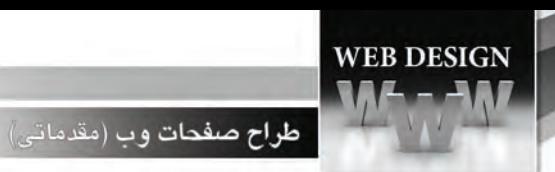

**4-13 برچسب >bdo>**

از این برچســب برای تغییر جهت متن اســتفاده می شود؛ به گونه ای که ترتیب قرارگیری حروف از آخر به اول شود. عبارت زیر را درون یک صفحه htm بگنجانید و نتیجه کار را در مرورگر مشاهده نمایید.

<body<

<bdo/<جهتنوشته<bdo<

</body>

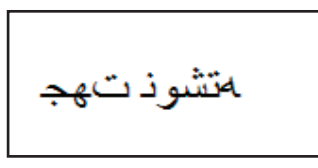

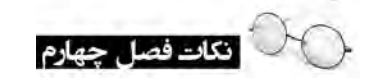

- برای توپر کردن بخشی از متن باید آن را درون برچسبهای <b> <b> قرار دهید. واز برچسب </br>برای انتقال ادامه محتوا به ابتدای سطر بعد استفاده می شود. برچسبهای<1h<تا<6h <برایتعریفتیترها)سرفصلها(کاربرددارند. واز مشخصه <style> برای سبک<code>c</code>مهردهاستان به عناصر درون صفحه استفاده می شود. این مشخصه، عباراتی را مش به صورت زوج خصوصیت-مقدار می پذیرد.
- برچسب<i> برای مایل کردن بخشی از متن و برچسب <u> برای زیرخط دار کردن آن کاربرد دارد. ازبرچسب<p <برایپاراگرافبندیمتناستفادهمیشود.

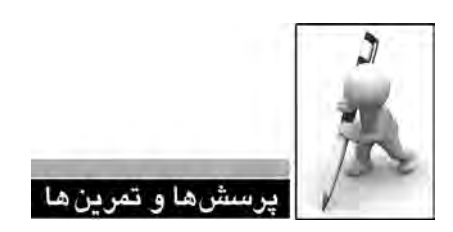

۱. در برخی وب ســایتها برای تعیین اندازهی نوشــتهها از واحدهای pt و em اســتفاده میشــود. در مورد چگونگی استفاده از آنها تحقیق کنید.

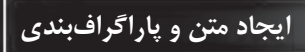

 $\overline{4}$ 

.2 آیاروشیبرایپاراگرافبندیمتنبدوناستفادهازبرچسب<p<وجوددارد؟

.3 درزبانHTMLبرایقالببندیمتنازبرچس��ب<font<اس��تفادهمیش��د.آیااینبرچس��بدرزبان XHTMLهمکاربرددارد؟

۴. روشهای موجود برای سبکدهی به صفحات وب را توضیح دهید.

.5 درموردبرچسبهای<em<و<strong<توضیحاتیراازوبسایتانجمنوببهنشانیorg3.w.www://http استخراج کنید.

۶. در هنگام ایجاد صفحات وب با متون فارسی، استفاده از مشخصه direction چه اهمیتی دارد؟ ۷. کدی بنویسید که عبارت زیر را با فونت Arial، اندازه large و رنگ نارنجی نمایش دهد:  $\mathbf{b}_{1}, \mathbf{b}_{2}, \mathbf{b}_{3}, \mathbf{b}_{4}, \mathbf{b}_{5} = \mathbf{a}_{7}, \mathbf{b}_{8}, \mathbf{b}_{9}$  برقرار ا<u>ست</u>؟

۸. با جســتجو در وبســایتهای آموزشــی XHTML، مقادیر مشــخصهی text-decoration را استخراج و عملکرد هر یک را توضیح دهید.

# سش های جهار گزینهای

١. برای پاراگرافبندی یک متن، استفاده از کدام برچسب معمول تر است؟ الف(<p <ب(<br<  $\langle \text{pre} \rangle$  (3)  $\langle \text{pre} \rangle$  (3) ۲. برای درج سرفصل درون صفحه از کدامیک از برچسبهای زیر می توان استفاده نمود؟  $\langle h \rangle$  (  $\sim$   $\langle h \rangle$  )  $\langle h \rangle$  $\langle i \rangle$  (3)  $\langle p \rangle$  (3)  $\langle p \rangle$ ۳. کدامیک از مشخصههای زیر برای سبکدهی به عناصر درون صفحه کاربرد دارند؟ الف) id ب(property style ( $\delta$ ) value ( $\zeta$ ) value ( $\zeta$ ) value ( $\zeta$ ) value ( $\zeta$ ) value ( $\zeta$ ) value ( $\zeta$ ) value ( $\zeta$ ) value ( $\zeta$ ) value ( $\zeta$ ) value ( $\zeta$ ) value ( $\zeta$ ) value ( $\zeta$ ) value ( $\zeta$ ) value ( $\zeta$ ) value ( $\zeta$ 

۴. اگر بخشی از محتوای صفحه با چند روش سبکدهی شده باشد، اعمال کدامیک اولویت دارد؟

الف) تنظیمات مرورگر ب(سبک خارجی برسبک خارجی برسبک خارجی ج) سبک تعبیه شده درست درست درست درست در سبک در سبک در سبک در سبک در سبک در سبک در سبک در سبک در سبک در سبک در س . 5 اثربرچسب<i<راباکدامیکازبرچسبهایزبانXHTMLمیتوانایجادکرد؟ الف) <strong> (  $$ ۶. در برچسب <p> و مشخصهی style، کدام مقدار از خصوصیت text-align برای ترازبندی متون فارسی مناسبتراست؟ الف) center ب(ب) والتفاع ب) center بالفضاح ب) center بالتفضي ب)  $left (z \right)$  ight  $\left( z \right)$ . 7 کدزیرباعثایجادکدامیکازگزینههامیشود؟ <a<sub>1</sub><sup>b<sub>2</sub></sup  $a_1b_2 \leftrightarrow a_1b^2$ لف) $a_1b^2$  $^1\mathbf{b}^{\vphantom{1}}_2$  (ب a<sup>1</sup>b2 (s) a<sub>1</sub><sup>b2</sup> (z)  $1<sup>1</sup>b2$  (د ۸. برای نگارش جملات حاوی کلمات فارسی و انگلیسی، بهتر است از کدام کد استفاده کنیم؟ الف) <rep direction="rtl"> (ب) < "p style="direction:rtl">  $\langle \text{``p strection:} \text{Itr} \rangle$  ( $\langle \text{``p stre-} \text{``p stre} \text{...} \text{Itr} \rangle$ ۹. کدام برچسب بر شکل حروف تأثیری نمی گذارد؟ الف) <em> <em> <em > <em > <em > <em >  $\langle e$  $\langle \text{small} \rangle$  ( $\triangle$ ۰۱.در کدام کد، حرف A با فونت بزرگتری نوشته میشوند؟  $\langle$ h6> $\langle$ big>A</big> $\langle$ h6> $\langle$ ب) <ch2> $\langle$ small>A $\langle$ small $>$  $\langle$ h2 $\rangle$  $\langle \text{big} \rangle A \langle \text{big} \rangle$  ( $\ge$   $\langle \text{h1} \rangle A \langle \text{h1} \rangle$  ( $\ge$ 

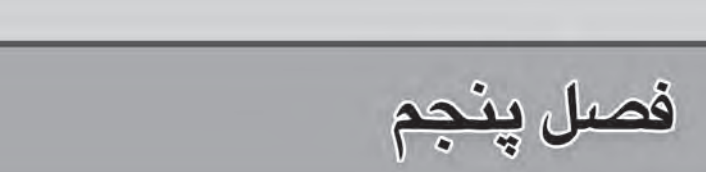

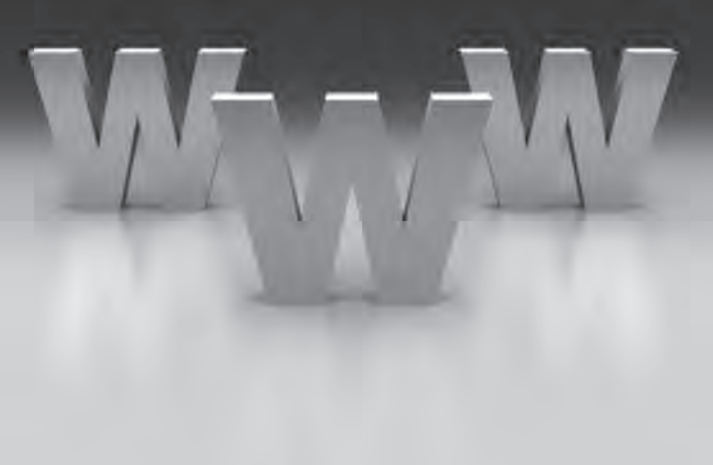

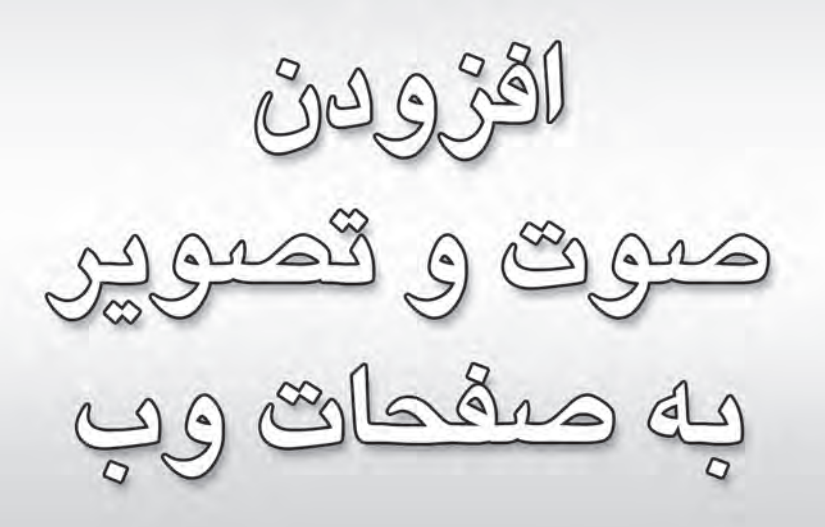

**EBWEBWEBWEBWEBBWEBWEBWEBBWEBWEBWEBW EEWEBWEBWEBWEBBWEBWEBWEBWEBWEBWEBWEBW EWEBWEEWEBWEBWEBWEBWEBWEBWEBWEBWEBW** WEBWEBWEBWEBWEBWEBWEBBWEBWEBWEBW **EWFRWEBWEBWEBBWEBWEBWEBWEBWEBWEBWEBW WEBWEBWEBWEBBWEBWEBWEBBWEBWEBWEBWEBW EWEBWEBWEBWEBBWEBWEBWEBWEBWEBWEBWEBW EWFBWEBWEBWEBWEBWEBWEBWEBWEBWEBWEBW ERWEBWEBWEBBWEBWEBWEBBWEBWEBWEBW EBWEBWEBWFEWEBWEBWEBWEBBWEBWEBWEBWEBWEBWEBWEBW** VEBWEBWEBWEBWEBWERWEBWEBBWEBWEBWEBBWEBWEBWEBWEBW VEBWEBWEBWEBWEBWEBWEBWEBWEBWEBWEB<mark>WEBWEBWEBWEBW</mark> 

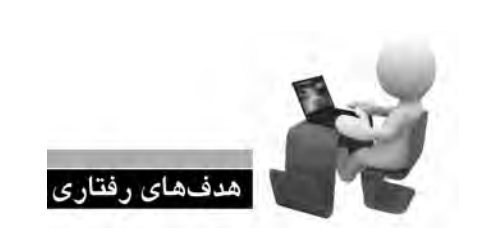

EBWEBWEBW **EBWEBWEBW** 

**EBWEBWEBW** EBWEBWEBW **EBWEBWEBV** EBWEBWEBW **EBWEBWEBV EBWEBWEBW** EBWEBWEBW **EBWEBWEBW EBWEBWEBW** 

پس از مطالعه این فصل از فراگیر انتظار میرود: **. 1 انواع فرمت های صوتی و تصویری قابل استفاده در وب را توضیح دهد. . 2 روش اضافه کردن صوت به صفحه را فرابگیرد. . 3 نحوه قراردادن متن و تصویر در کنار یکدیگر را بیان کند.**

**WEBWEBWEBBWEBWEBWEBWEBW WEBWEBWEBBWEBWEBWEBWEBW VEBWEBWEBWEBWEBBWEBWEBWEBBWEB1** *N***EBWEBWEBW** 

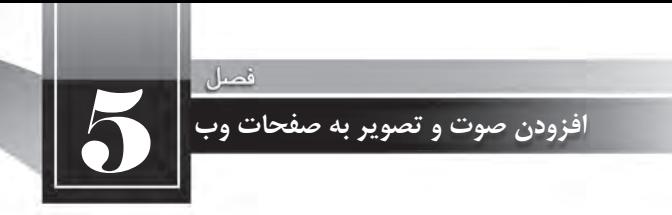

#### **کلیات**

همزمان با ساخت نخستین صفحات وب، ایده اضافه کردن فایل های چندرسانهای مانند تصاویر و صداها به وبسایتها شکل گرفت چراکه پایهگذاران وب مطمئن بودند که شرط موفقیت این سرویس جدید اینترنتی وجود جذابیت برای کاربران عادی است.

وجود قابلیتهای چندرسانهای در صفحات وب، علاوه بر اینکه باعث جلب نظر مخاطبین و افزایش تعداد بازدیدکنندگان میشود به مدیران وبسایت کمک میکند محتوای موردنظر را به سادهترین شکل ممکن به کاربران انتقال دهند.

با وجود همه این مزیتها، در استفاده از تصاویر و صداها درون وبسایت باید جانب احتیاط را نیز رعایت کرد چراکه بارگذاری آنها به دلیل بالا بودن حجم اطلاعات زمانبر است و مشاهده صفحات حاوی این محتواها به ویژه برای کاربران ایرانی که غالباً از خطوط کمسرعت برای اتصال به اینترنت استفاده میکنند میتواند عذابآورباشد.

# **5-1 فرمت های صوتی در وب**

استفاده از فایلهای صوتی در صفحات وب غالباً با دو هدف زیر صورت میگیرد: اول؛ افزایش جذابیت در وبسایت با اضافه کردن یک فایل صوتی مانند یک قطعه موسیقی به صفحات دوم؛ ایجاد امکان پخش یک فایل صوتی در صفحه وب برای اطلاعرسانی به مخاطبین مانند پخش زنده شبکههای رادیویی

در هر دو مورد فوق، تنها امکان استفاده از فرمتهایی خاص وجود دارد؛ فرمتهایی که ضمن حفظ کیفیت پخش صدا، حجم فایل را تا حد امکان پایین بیاورند تا بارگذاری صفحه یا آماده شدن قطعه صوتی برای پخش به زمان زیادی نیاز نداشته باشد.

برخی از وبسایتها ترجیح میدهند به جای این که امکان دانلود فایل صوتی را برای کاربران فراهم بیاوردند شرایطی را ایجاد کنند تا قطعه صوتی از طریق مرورگر برای مخاطبین وبسایت پخش شود. در مواردی مانند پخش زنده شبکههای رادیویی این تنها راهحل ممکن است اما به عنوان نمونه در مورد پخش یک قطعه موسیقی، با استفاده از این روش میتوان از کپی شدن فایل بر روی رایانهی مرورگر به دلایلی مانند حقتکثیر ' جلوگیری نمود.

در میان فرمتهایی که برای پخش صدا در صفحات وب مورد استفاده قرار میگیرند، موارد زیر کاربرد گستردهتریدارند:

wav: این فرمت صوتی که توسط شرکت Microsoft ارایه شده به دلیل پخش در نرمافزار Windows Media Player که همراه با سیستمعامل ویندوز عرضه می شود از محبوبیت بالایی برخوردار است؛ چرا که به راحتی در مرورگر وب رایانههایی که ویندوز بر روی آنها نصب شده پخش میگردد. حجم فایلهای wav. با مشخصات فنی فایل مانند نرخ بیتٍ<sup>۲</sup> و تعداد کانالهای پخش، ارتباط مستقیمی دارد اما به دلیل عدم استفاده ز الگوریتمهای فشردهسازی، نسبتاً بالا است.

mp3 : فرمت mp3 از جمله فرمتهای پرطرفدار در وب و نیز سایر رسانههای دیجیتال محسوب می شود که با استفاده از یک الگوریتم قدرتمند برای فشردهسازی فایلهای صوتی توانسته نسبت خوبی میان حجم و کیفیت فایلها ایجاد نماید. این فرمت عمدتاً برای پخش موسیقی مورد استفاده قرار میگیرد و توسط اغلب مرورگرها پشتیبانی میشود.

**wma**:**.**ازعبارتAudio Media WindowsگرفتهشدهوفرمتیاستکهتوسطشرکتMicrosotfعرضه گردیده اما برخلاف wav. از الگوریتمهای فشردهسازی استفاده می کند و لذا حجم پایین تری دارد. برای پخش

<sup>1.</sup> Copyright

<sup>2.</sup> Bit Rate

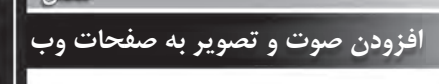

ین فرمت روی مرورگر، باید نرمافزار رمزگشای' آن بر روی رایانه موجود باشد.

mid. : فرمت mid. برای ضبط و پخش فایلهای موسیقی که حاوی ریتم هستند (مانند پیانو) مورد استفاده قرار می گیرد و به دلیل استفاده از نتهای موسیقی برای ذخیرهسازی اطلاعات فایل، حجم فوق|لعاده پایینی دارد. این فرمت به وسیله اکثر مرورگرها پشتیبانی میشود و به دلیل حجم پایین میتواند به عنوان صدای پس;مینه صفحات وب مورد استفاده قرار گیرد.

**ra.**و**ram**:**.**اینفرمتهاکهاعضایخانوادهفرمتهایقابلپخشدرنرمافزارRealPlayerمحسوب میشوند، برای پخش زنده فایلهای صوتی کاربرد دارند اما پخش آنها در مرورگر مشروط به وجود نرمافزار Real Player روی رایانه یا نصب افزونه موردنیاز روی مرورگر است.

a**if.** : فرمت AIFF<sup>۲</sup> که محصولی از شرکت Apple است برای ذخیرهسازی صداهای دیجیتال با کیفیت بالا یجاد شده و غالباً بر روی سیستمهای مکینتاش ّ مورد استفاده قرار میگیرد.

au. : این فرمت صوتی که توسط شرکت Sun و برای سیستمهای یونیکس تولید شده دارای کیفیت و حجم سبتاً پایینی است و کاربرد آن در وب محدودتر از سایر فرمتها است.

#### **5-2 افزودن صوت به صفحه**

برای اضافه کردن صدا به صفحه وب روشهای متعددی وجود دارد اما متأسفانه همه مرورگرها از آنها پشتیبانی نمی کنند لذا تنها به ذکر مواردی می پردازیم که توسط اغلب مرور گرها قابل اجرا هستند.

#### **5-2-1 استفاده از برچسب >a>**

سادهترین روش برای قرار دادن فایل صوتی در صفحهی وب، ایجاد یک پیوند به آن است تا در صورت وجود نرمافزار مرتبط، کاربر با کلیک روی پیوند بتواند قطعهی صوتی را بشنود. پیش از این با روش ایجاد یک پیوند با استفاده از برچسب <a> آشنا شدید، اما برای یادآوری، روش استفاده از این برچسب را مجدداً مرور خواهیم کرد. این برچسب مشخصهای با نام herf دارد که به نشانی نسبی یک پیوند اشاره میکند. این پیوند میتوان یک صفحه وب در همان سایت، نشانی یک وبسایت دیگر و یا حتی یک فایل باشد.

منظور از نشانی نسبی این است که مشخص شود فایل یا صفحه موردنظر فارغ از محل ذخیرهسازی روی رایانه، نسبت به صفحهای که برچسب <a> در آن وجود دارد در چه محلی قرار گرفته است. برای مثال فرض

- 1. Decoder
- 2. Audio Interchange File Format
- 3. Macintosh

کنید فایل صوتی همان جایی ذخیره شده که صفحهی وب قرار دارد بنابراین مقدار مشخصه href به صورت زیر تنظیم می شود.

<a/<برای شنیدن موسیقی کلیک کنید<"wav.Song="href a<

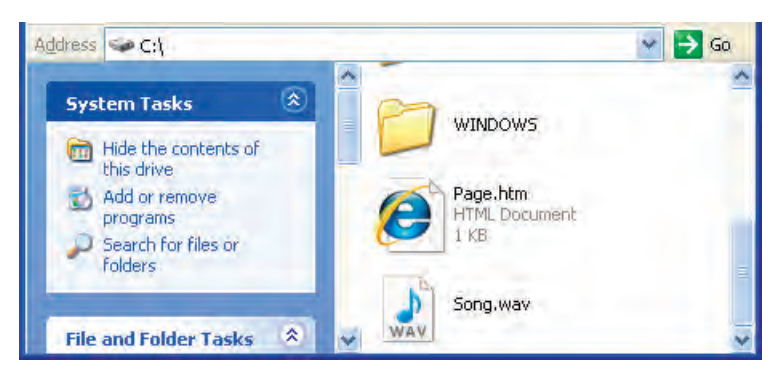

حال اگر در کنار صفحه وب موردنظر یک پوشه با نام sounds ایجاد نموده و فایل صوتی را درون آن قرار دهیم، مقدار href به صورت زیر اصلاح میشود:

<a href="sounds/Song.wav"> كنيد < a href avar">برای شنیدن موسیقی كلیک کنید<

برای ایجاد یک وبسایت، معمولاً صفحات ساخته شده را درون پوشه My Web Sites که درون پوشه My Documents ویندوز قرار دارد کپی نموده و برای فایلهای صوتی، تصویری و … پوشههای مجزا تعریف می کنند.

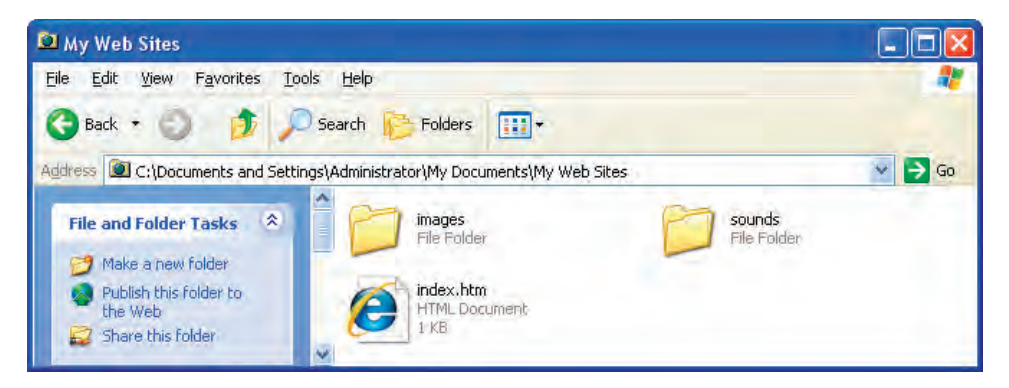

کد فوق را درون ویرایش گر متن وارد و صفحهی وب ساخته شده را درون مرور گر IE باز کنید. با کلیک روی پیوند، نرمافزار Windows Media Player باز شده و فایل صوتی را پخش می کند.

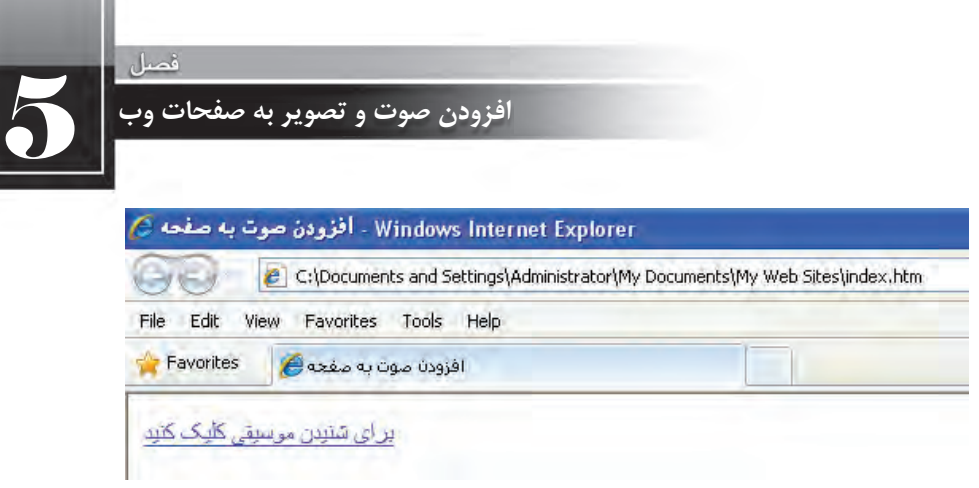

اگر فایلهای صوتی را به صورت پیوندی بر روی صفحه قرار دهید، در برخی مرورگرها مثل فایرفاکس با کلیک روی پیوند، ابتدا پیغامی ظاهر می شود و می پرسد که آیا می خواهید فایل را ابتدا روی رایانه خود ذخیره و سپس اجرا کنید یا ترجیح می دهید فایل همزمان با دانلود پخش شود.

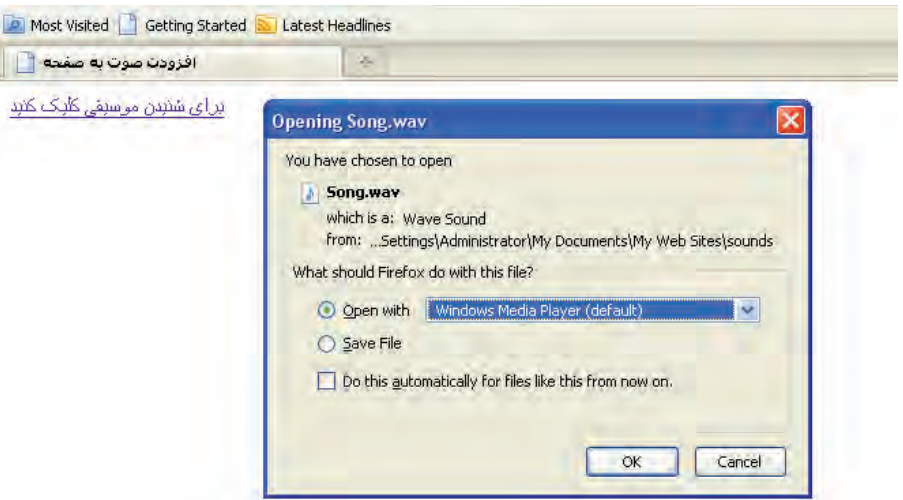

درحالت دوم، فایل به تدریج در حافظهی موقت ذخیره میشود (عمل Buffering صورت میگیرد) و بخش دریافت شده پخش خواهد شد.

**5-2-2 استفاده از برچسب >object>** روش متداول دیگر برای ایجاد قابلیت پخش فایلهای صوتی درون مرورگر، استفاده از برچسب <object> است. میخواهیم برای پخش فایل Song.mp3 که درون پوشه sounds قرار دارد، یک پخشکننده صوت را در صفحه وب تعبیه کنیم.

کد زیر را در ویرایش گر متنی وارد و صفحهی وب را ذخیره کنید. <html< <head< <title/<افزودن صوت به صفحه<title< </head>  $<$ body $>$  $\le$ object width="300" height="42" type="audio/mpeg" data="sounds/Song.mp3" >  $\alpha$  <param name="src" value="sounds/Song.mp3" / >  $\gamma$  < param name = "autoplay" value = "true" /  $>$  $\alpha$  < param name = "autostart" value = "0" / >  $>$ پخش فایل بدون نصب افزونه یافایل اکتیوایکس امکانپذیر نیست<p>  $\langle$ object >  $<$ /html $>$ ز برچسب <object> برای افزودن اشیایی نظیر تصاویر، فایلهای صوتی، کلیپهای تصویری، اُپلتهای جاوا، کنترلهای ActiveX، مستندات PDF و ... به صفحه وب استفاده می شود. در مشخصه type از این برچسب باید نوع فایل موردنظر را مشخص کنید. برای نمونه در کد فوق، از مقدار audio/mpeg برای معرفی

فایل MP3 استفاده شده است و اگر فرمت فایل صوتی WAV بود باید عبارت audio/wav قید می شد. سپس با افزودن برچسبهای <param> و mameو value میتوانید تنظیمات زمان اجرا را در اختیار مرورگر قرار دهید. برای مثال مشخصه src منبع<sup>،</sup> ذخیرهسازی فایل را تعیین میکند. همچنین با مقداردهی به autostart میتوانید مشخص کنید که بلافاصله پس از بارگذاری صفحه، اجرای فایل شروع شود ( مقدار یک) یا شروع پخش مشروط به کلیک شدن دکمهی اجرا توسط کاربر باشد (مقدار صفر).

این مشخصه مخصوص پخشکنندههایی نظیر Windows Media Player و RealPlayer است اما برای پخش کنندههایی مانند QuickTime باید Autoplay را با true یا false مقداردهی کنید.

صفحه ساخته شده را درون مرورگر IE باز کنید. متأسفانه مرروگرهای مطرح دنیا از برچسب <object> به خوبی پشتیبانی نمیکنند لذا می توان پیغامی را درون این برچسب قرار داد تا در صورت عدم نمایش پخش کننده نشان داده شود.

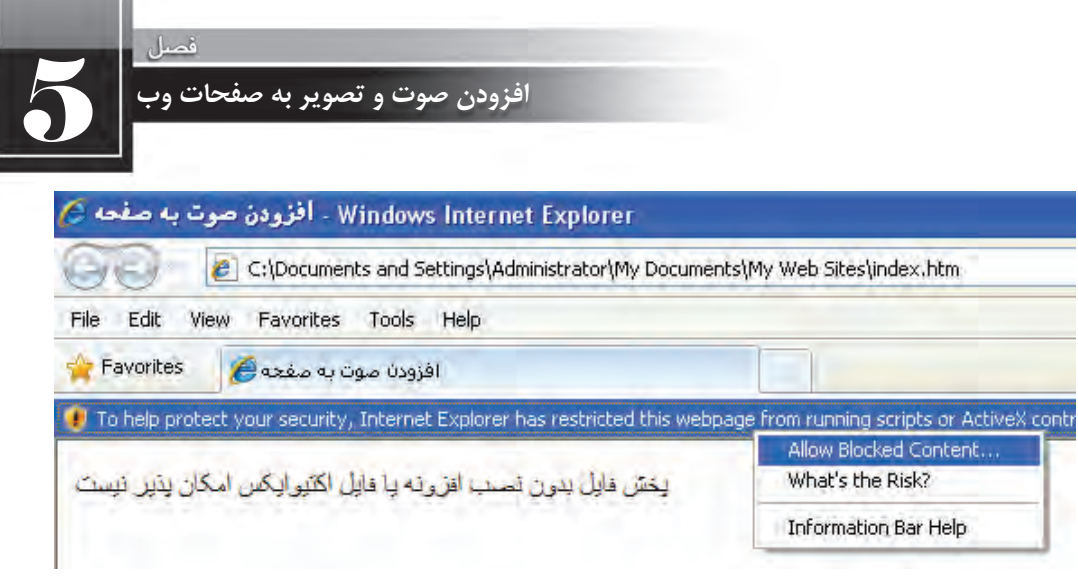

مشکل بهوجود آمده این است که مرورگر در حالت پیشفرض اجازه اجرای کنترلهایActiveX را که همان پخش کننده فایل است نمی دهد. روی نوار اطلاعات ظاهر شده در بالای مرورگر کلیک نموده و با انتخاب گزینهی Allow Blocked Content مجوز لازم را صادر و پیغام ظاهر شده را تأیید نمایید.

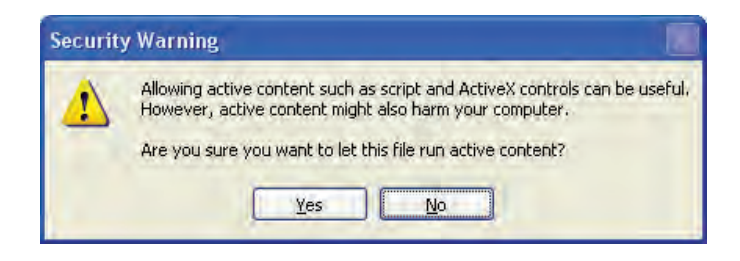

پخش کننده صدا در مرورگر ظاهر می شود. روی دکمه اجرا کلیک و به قطعه موسیقی گوش دهید.

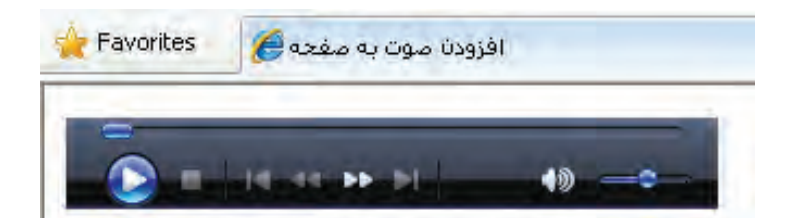

صفحه وب ساخته شده را با مرورگر دیگری مانند Opera باز کنید. همان طور که مشاهده می کنید فقط پیغام درج شده در برچسب <object> نشان داده میشود و هیچ راهی برای ادامه کار و نصب افزونه موردنیاز وجودندارد.

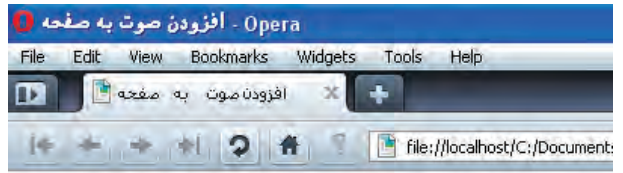

بخش فابل بدون نصدء انز ونه با فابل اکثبوابکس امکان بذبر انبست

برای غلبه بر این مشکل، غالباً در انتهای برچسب <object> برچسب دیگری با نام <embed> قرار میدهند تا مشکل ناسازگاری برچسب <object> با انواع مختلف مرورگرها برطرف شود. این برچسب (که البته توسط w3C به رسمیت شناخته نشده) مانند <object> حاوی مشخصههایی برای تعیین محل فایل و نیز طول و عرض پخش کننده است. کد را به صورت زیر تغییر دهید.

 $\alpha$  < object width="300" height="42" type="audio/mpeg" data="sounds/Song.mp3" >  $\alpha$  <param name="src" value="sounds/Song.mp3" / >  $\epsilon$  <param name="autoplay" value="true" / >  $\alpha$  < param name = "autostart" value = "0" / > <p/<پخش فایل بدون نصب افزونه یافایل اکتیوایکس امکان پذیر نیست<p< <embed src="sounds/Song.mp3" width="300" height="42" ></embed>  $\langle$ object >

صفحه را توسط مرورگری مثل FireFox باز کنید. همانطور که مشاهده می کنید پیغامی مبنی بر نصب افزونه ظاهر می شود.

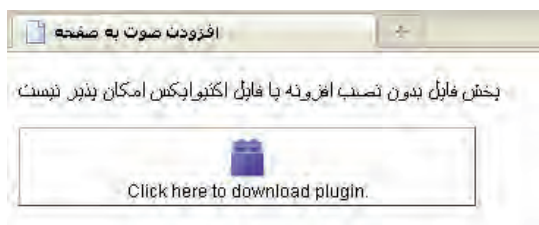

شاید با مطالعه مطالب فوق این پرسش برای شما پیش بیاید که آیا واقعاً روش مطمئنی برای پخش فایلهای صوتی در مرورگر وجود ندارد؟ پاسخ این است که در مواردی که نرمافزار پخش کننده یا افزونه موردنیاز بر روی رایانه وجود داشته باشد، با استفاده از مشخصهی classid می توان از مشکلات ذکر شده پیشگیری کرد. برای مثال استفاده از classid مخصوص پخش کنندهی Media Player در کد زیر، فایل هایی با فرمت wav و mp3 را در مرورگر IE بدون هیچ مشکل و پیغامی پخش خواهد کرد: <br />object classid="clsid:22D6F312-B0F6-11D0-94AB-0080C74C7E95">  $\alpha$  <param name="src" value="sounds/Song.wav" />  $\epsilon$  <param name="autostart" value="0" />

**WEB DESIGN** 

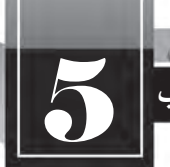

5 **افزودن صوت و تصویر به صفحات وب**

</object>

مشخصه classidحاوی یک کد منحصربهفرد برای شناسایی کنترلهای ActiveX شرکت مایکروسافت توسط مرورگر است تا از مواجههی کاربر با پیغامهای امنیتی جلوگیری شود.

## **5-3 فرمت های تصویری در وب**

امروزه بخش قابل توجهی از محتوای صفحات وب را تصاویر تشکیل میدهند و عمده کاربرد آنها اطالعرسانی، تبلیغات و طراحی و زیباسازی صفحات است. خوشبختانه نمایش تصاویر در صفحات وب، پیچیدگیهای پخش صدا را ندارد و چنانچه از فرمتهای شناخته شده زیر استفاده کنید، تصاویر به راحتی در معرض دید کاربران قرار میگیرد.

**GIF**: یک فرمت تصویری بسیار پرکاربرد و کمحجم است که طراحان وب ترجیح میدهند برای ایجاد تصاویر موردنظر در محیط وب از آن استفاده کنند. در تصاویر GIF، هر نقطه یا پیکسل توسط یکی از ۲۵۶ رنگ قابل ارایه توسط این فرمت پوشش داده می شود.

یکی از ویژگی های قابل توجه این فرمت که پیش از تولید فایل های انیمیشنی فلش جزو قابلیتهای منحصربهفرد در دنیای چندرسانهای محسوب می شد و هماینک نیز کاربرد فراوانی دارد، امکان ایجاد تصاویر چند فریمی است تا نمایش پشت سر هم این فریمها حالت انیمیشن را به بیننده القا نماید. مزیت فایل های چندفریمی GIF در این است که می توانید یک انیمیشن ساده و کمحجم را درون صفحه وب بگنجانید تا بدون نیاز به افزونه خاصی درون مرورگر نمایش داده شود.

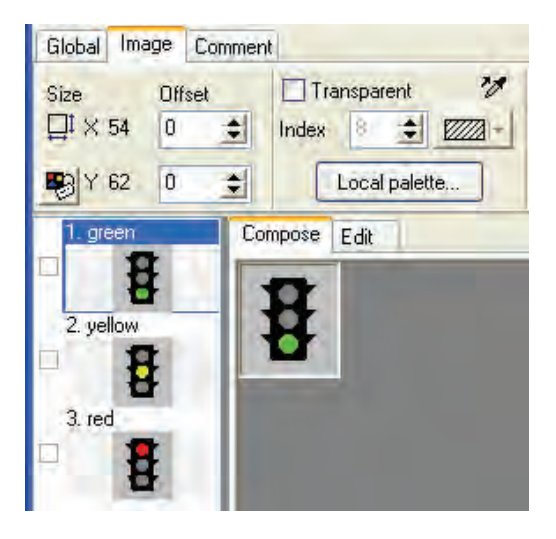

1. Graphic Interchange Format

فرمتGIFدوویژگیمهمدیگرهمداردکهTransparencyوInterlacingنامیدهمیشوند-.Transpar ency یا پشتنمایی خاصیتی در تصاویر GIF است که به کمک آن می توانید بخشی از تصویر را بدون رنگ کنید تا وقتی تصویر روی یک صفحه وب قرار گرفت، رنگ موجود در پس;مینه را بپذیرد. همانطور که در تصویر زیر می بینید، رنگ سفید یکبار به صورت عادی و یکبار به صورت پشتنما روی صفحه وب قرار گرفته است.

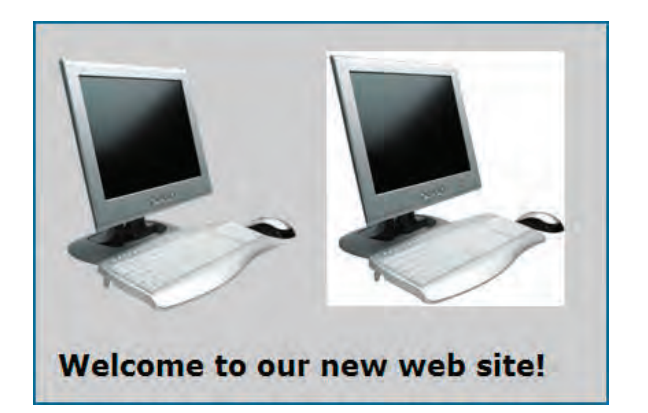

ویژگی دوم یا Interlacing باعث می شود تصویر به صورت تدریجی درون صفحه بارگذاری گردد و بیننده بتواند تا بارگذاری کامل آن، بخشهایی از تصویر را مشاهده کند.

**IPG**: یکی دیگر از فرمتهای پرکاربرد در دنیای چندرسانهای و وب، JPG است که توسط اکثر قریب به اتفاق نرمافزارهای گرافیکی و نمایش تصویر و حتی دستگاههای سختافزاری مانند دوربینهای دیجیتال پشتیبانی میشود و به دلیل نسبت مناسبی که میان حجم تصاویر و کیفیت نمایش آنها برقرار میکند محبوبیت خاصی دارد. این فرمت قادر است بیش از ۱۶ میلیون رنگ را پشتیبانی نماید به همین دلیل در مقایسه با تصاویر  $\rm{GIF}$ از کیفیت و حجم بالاتری برخودار است.

هنگام تولید تصاویر JPG از روشهای فشردهسازی<sup>٬</sup> فایل استفاده میشود تا حجم تصویر به کمترین مقدار ممکن برسد. علاوه بر این با تغییر کیفیت" ذخیرهسازی تصویر، میتوان حجم آن را به میزان دلخواه رسانید. هنگامی که تصویر درون مرورگر یا نرمافزار نمایش باز میشود، فایل از حالت فشرده خارج و سپس نشان داده می شود.

فایلهای JPG برخلاف تصاویر GIF از حالت پشتنمایی پشتیبانی نمی کنند اما هنگام ایجاد آنها می توان

- 2. Compression
- 3. Quality

<sup>1.</sup> Joint Photographic Experts Group

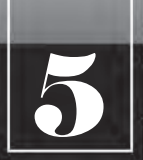

5 **افزودن صوت و تصویر به صفحات وب**

با فعال نموده گزینه Progressive که مانند Interlacing عمل می کند، امکان نمایش تدریجی آنها را همزمان با بارگذاری بخشی از اطلاعات تصویر فراهم آورد.

**PNG**: یکی از جدیدترین فرمتهای تصویری است که برای انتقال و نمایش تصاویر در بستر شبکه ایجاد شده است. سازندگان این فرمت با ترکیب مزیتهای موجود در فرمتهای JPG و GIF در تلاش هستند آن را جایگزین تصاویر GIF کنند و هرچند توانستهاند آن را به تأیید انجمن وب برسانند با اینحال رشد استفاده از این فرمت در صفحات وب چندان رضایتبخش نیست.

فرمت PNG از قابلیت پشتنمایی پشتیبانی میکند اما برخلاف GIF اجازه ایجاد تصاویر چند فریمی را لمیدهد. ضمناً امکان نمایش تدریجی تصاویر در آن پیشبینی شده است.

فرمتهای تصویری فوق رامی توان توسط نرمافزارهای طراحی وویرایش تصویر مانند Photoshop،Fireworks، CorelDeaw، ImageReady و... ایجاد و ویرایش نمود. برای ساخت برخی تصاویر مانند تصاویر چندفریمی GIF هم نرمافزارهای جداگانه کوچکی طراحی شده است. وجه مشترک همه این نرمافزارها امکان بهینهسازی یا Optimization تصاویر است، یعنی این که مشخصات فنی نظیر تعداد رنگها، ابعاد، تراکم نقاط را به گونهای تغییر داد تا تصویر به حجم و کیفیت موردنظر طراح نزدیک شود. در تصویر زیر تنظیمات ذخیرهسازی فایلهای GIF را در محیط نرمافزار فتوشاپ میبینید که در آن امکان بهینهسازی تصویر از طریق تغییر تعداد رنگها وجود دارد.

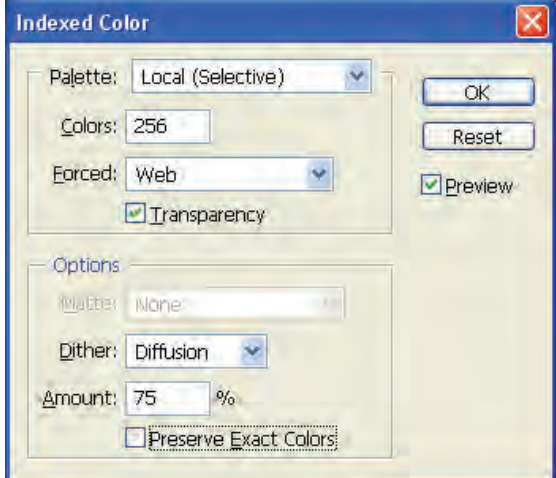

1. Protable Network Graphic

## **5-4 چینش تصاویر در صفحه**

برای افزودن تصاویر به صفحه وب از برچسب <img> استفاده می شود که دارای دو مشخصهی اجباری و چندین مشخصه اختیاری است. مشخصههای اجباری این برچسب عبارتند از:

src: از عبارت Source به معنی منبع گرفته شده و نام و نشانی محل قرارگیری تصویر را مشخص می کند. این تصویر میتواند در کنار صفحه وب، درون پوشهای در وبسایت یا محلی دیگر از اینترنت قرار داشته باشد.

alt: چنانچه به هر دلیل مرورگر قادر به نمایش تصویر نباشد، متنی را که در مشخصهی alt درج شده برای بازدیدکننده نمایش میدهد. alt از کلمهی Alternative به معنی جایگزین گرفته شده است.

در کنار صفحه وبی که تمرینها را بر روی آن اجرا میکنید، یک فایل تصویری از نوع JPG و با نام Logo ذخیره کنید. حال کد زیر را در ویرایش گر متنی وارد نموده و تغییرات را ذخیره کنید. صفحه ساخته شده را درون مرورگر IE باز کنید.

 $\langle \text{img src} \rangle = \langle \text{Log} \rangle$ "لـوگـوی وبسایت" $| \rangle$ 

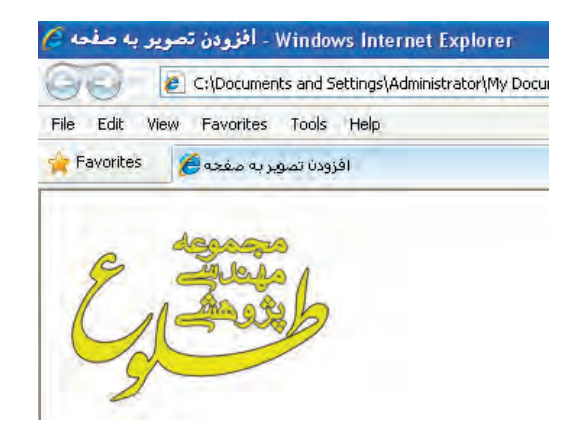

حال در کنار صفحهی وب یک پوشه با نام images ایجاد و فایل تصویری را به درون آن منتقل کنید.

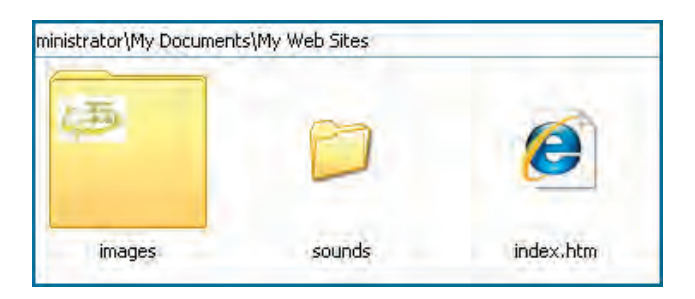

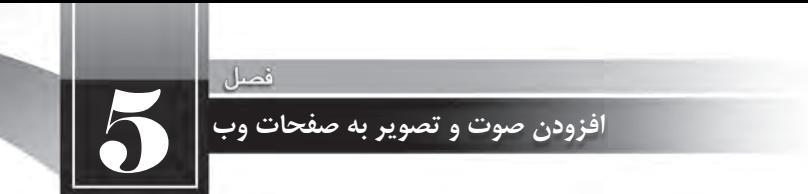

سپس به پنجره مرورگر بازگشته و با فشار دادن کلید F5 صفحه را تازهسازی (Refresh) نمایید.

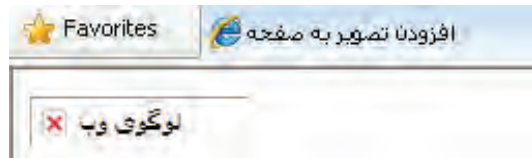

به دلیل تغییر محل قرارگیری فایل تصویری، اینبار تصویر نشان داده نمی شود و به جای آن متنی که در مشخصهی alt درج شده ظاهر می گردد. نشانی را به صورت زیر اصلاح کنید تا تصویر نشان داده شود.  $\langle \text{img src} \rangle = \langle \text{img src} \rangle$ "لـوگـوی وبـسـایـت" alt="

برخی از کاربران گمان میکنند مشخصه alt برای ایجاد یک راهنما (Tip) برای تصویر کاربرد دارد تا با قرار گرفتن اشارهگر ماوس روی تصویر به عنوان توضیح نشان داده شود. اما این وظیفه بر عهده مشخصه اختیاری title است و اگر این مشخصه را صریحاً مقداردهی نکنید، از مقدار درنظر گرفته شده برای مشخصهی alt استفاده میکند.

 $\le$ / "لوگوی جموعه مهندسی طلوع"=title "لوگوی وبسایت" $^2$ alt" الوگوی وبسایت" vimg src="images/Logo.jpg" alt

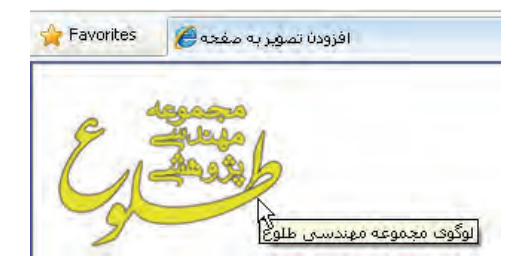

در روشی که برای درج تصویر آموختید، تصویر با ابعاد واقعی خود برحسب نقطه درون صفحه وب نشان داده می شود. این ابعاد را می توانید با نگهداشتن اشارهگر ماوس بر روی فایل در پنجرهی ویندوز مشاهده نمایید.

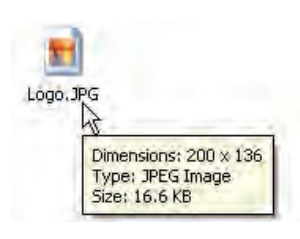

اما گاهی اوقات لازم میشود تصویر، صرفنظر از ابعاد واقعی، در صفحه وب با اندازههای موردنظر طراح نشان داده شود. برای انجام این کار می توانید از مشخصههای اختیاری طول (height) و عرض (width) استفاده کنید. کد زیر را وارد و نتیجه را ببینید.

 لوگوی جمموعه مهندسی"=title" لوگوی وب سایت"=alt" jpg.Logo/images="src img< لطلوع width="100" height="100"/>

برای مقداردهی به ابعاد تصویر باید نسبت میان ابعاد را رعایت کنید، برای مثال اگر طول تصویر نصف میشود باید عرض آن هم نصف شود تا حالت طبیعی تصویر مانند شکل زیر بههم نخورد.

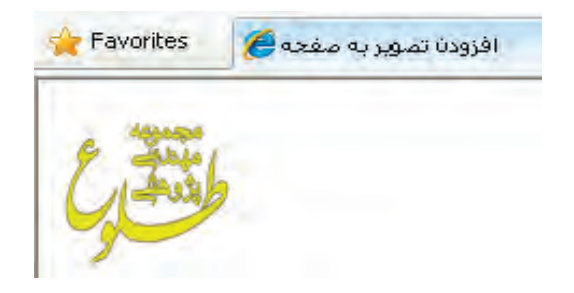

ً مشخص کنید تا مرورگر توصیه میشود هنگام قرار دادن تصویر درون صفحه وب، ابعاد آن را دقیقا هنگام چینش عناصر صفحه، مکان موردنیاز برای آن را پیش از بارگذاری کامل صفحه محاسبه نماید تا محل قرارگیری اجزاء تا بارگذاری کامل صفحه دستخوش تغییر پیاپی نشود.

گاهی اوقات لازم است محل ذخیرهسازی یک تصویر را درون صفحه وب به دست آورده و از نشانی آن استفاده کنید. برای انجام این کار باید روی تصویر راستکلیک نموده و گزینهی Properties را انتخاب کنید. به این ترتیب پنجرهای ظاهر شده و در مقابل عبارت (Address (URL نشانی فایل تصویری را درج می کند.

قصد داریم لوگوی موتور جستجوی گوگل را درون صفحه وب خود قرار دهیم. نشانی این لوگو را به روشی که توضیح داده شده استخراج نمایید.

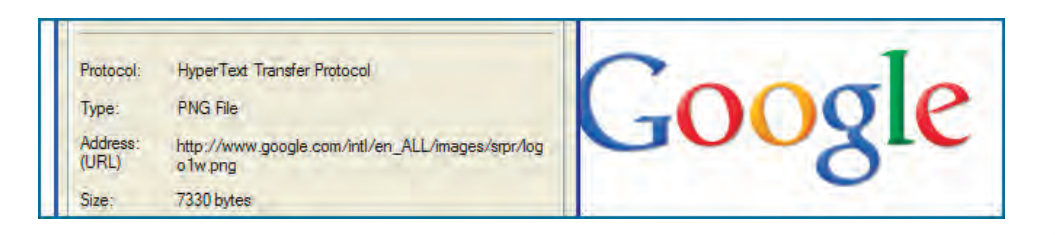

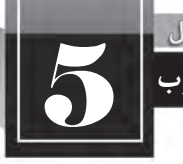

5 **افزودن صوت و تصویر به صفحات وب**

این نشانی را در مشخصهی src از برچسب <img> قرار دهید.

 $\langle \text{img src} = \text{"http://www.google.com/int]/en\_ALL/images/srpr/logolw.png" \text{ alt} = \text{"else/srpr}/\text{half}$ </ "سایت گوگل

برای رسم کادر در اطراف تصویر می توانید از خصوصیات موجود در مشخصهی style استفاده نمایید. این کار سابقاً توسط مشخصه border انجام میگرفت که در زبان XHTML منسوخ' شده است. کد زیر را در صفحهای که برای نمایش لوگوی موتور جستجوی گوگل ساختید درج کنید.

 $\langle \text{img src} \rangle = \langle \text{http://www.google.com/intl/en}\_ALL/images/srpr/logolw.png" alt="$ د گ ی "سایت گوگل

style="border-style:solid:border-width:thin:border-color:Teal" />

در این کد، خصوصیتهای زیر را برای مشخصه style مورد استفاده قرار دادیم:

 **style-border:** نحوهرسمکادردراطرافتصویررامشخصمیکند،solidحالتخطصافاستو می توانید برای رسم نقطهچین از مقدار dotted استفاده کنید.

**Corder-width و border-width:** برای تعیین ضخامت کادر کاربرد دارد و سه حالت medium ،thin به ترتیب برای کادرهایی با ضخامت کم، متوسط و زیاد استفاده می شوند.

**Corder-color :این خصوصیت رنگ کادر را تعیین می کند و می تواند نام یا کد یکی از رنگهای قابل** استفاده در وب باشد.

کد فوق در مرورگر به صورت زیر نشان داده می شود.

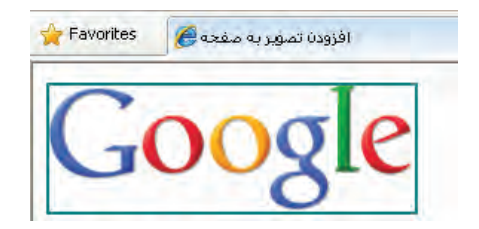

#### **5-4-1چینش چند تصویر در صفحه**

اگر کد درج شده برای قرارگیری لوگوی سایت گوگل در صفحه وب را یک بار دیگر تکرار نمایید، تصویر جدید در سمت راست لوگوی قبلی قرار میگیرد. اگر این کار را چند بار دیگر تکرار کنید و برای نمونه پنج بار

Deprecated 1.

برچسب <img>حاوی لوگوی سایت گوگل را درون کد قرار دهید با صفحهای مانند تصویر زیر روبرو خواهید شد.

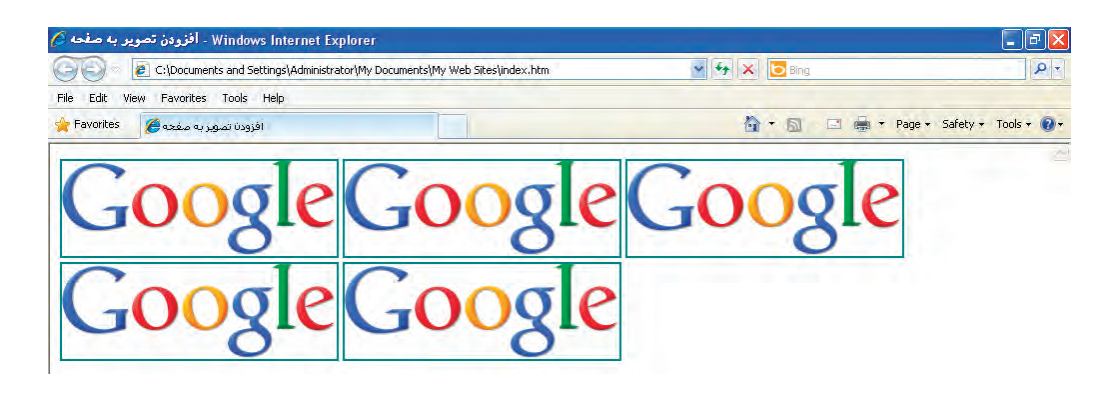

توجه داشته باشید که تعداد تصاویری که در یک سطر قرار میگیرد بستگی به ابعاد تصاویر و نیز عرض پنجرهی مرورگر دارد. یعنی اگر عرض پنجره مرورگر را کم کنید، تصاویر با آرایش جدیدی در کنار یکدیگر قرار می گیرند.

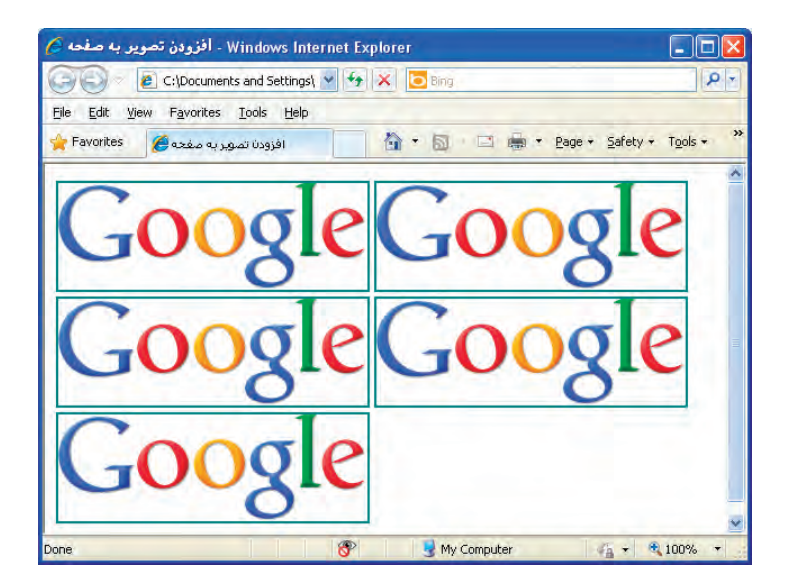

چنانچه تمایل دارید تعداد تصاویری که در هر سطر قرار داده میشود ثابت باشد میتوانید از برچسبهایی مانند <p> و <br/>استفاده نمایید که البته یک راهحل ابتدایی محسوب میشود. به عنوان نمونه، کد زیر در